# **VERITAS Volume Manager™ 3.5**

## **Release Notes**

**Solaris**

July 2002 30-000744-011

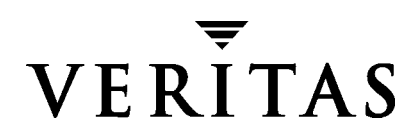

#### **Disclaimer**

The information contained in this publication is subject to change without notice. VERITAS Software Corporation makes no warranty of any kind with regard to this manual, including, but not limited to, the implied warranties of merchantability and fitness for a particular purpose. VERITAS Software Corporation shall not be liable for errors contained herein or for incidental or consequential damages in connection with the furnishing, performance, or use of this manual.

#### **Copyright**

Copyright © 2002 VERITAS Software Corporation. All rights reserved. VERITAS, VERITAS SOFTWARE, the VERITAS logo and all other VERITAS product names and slogans are trademarks or registered trademarks of VERITAS Software Corporation in the USA and/or other countries. Other product names and/or slogans mentioned herein may be trademarks or registered trademarks of their respective companies.

VERITAS Software Corporation 350 Ellis Street Mountain View, CA 94043 Phone 650–527–8000 Fax 650-527-2908 www.veritas.com

## **Contents**

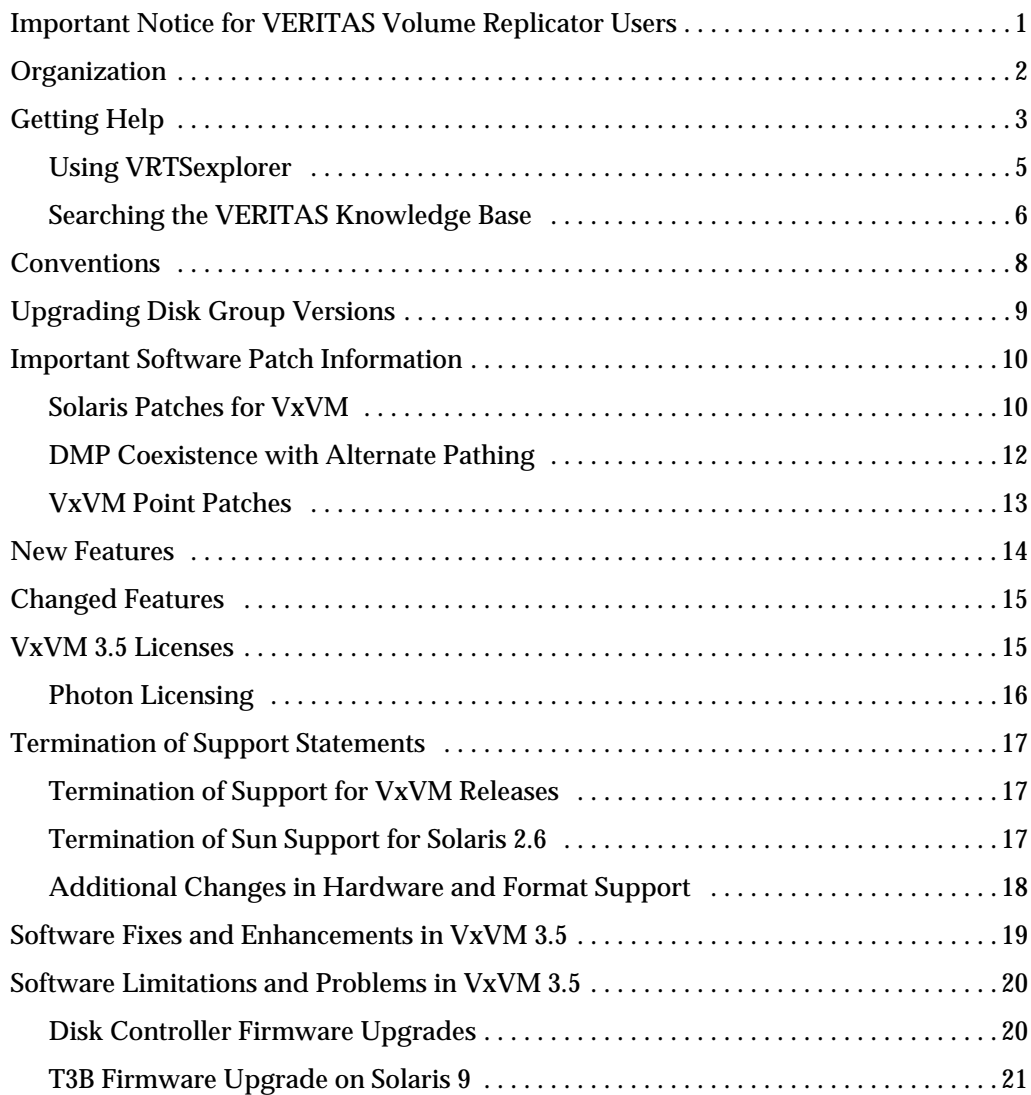

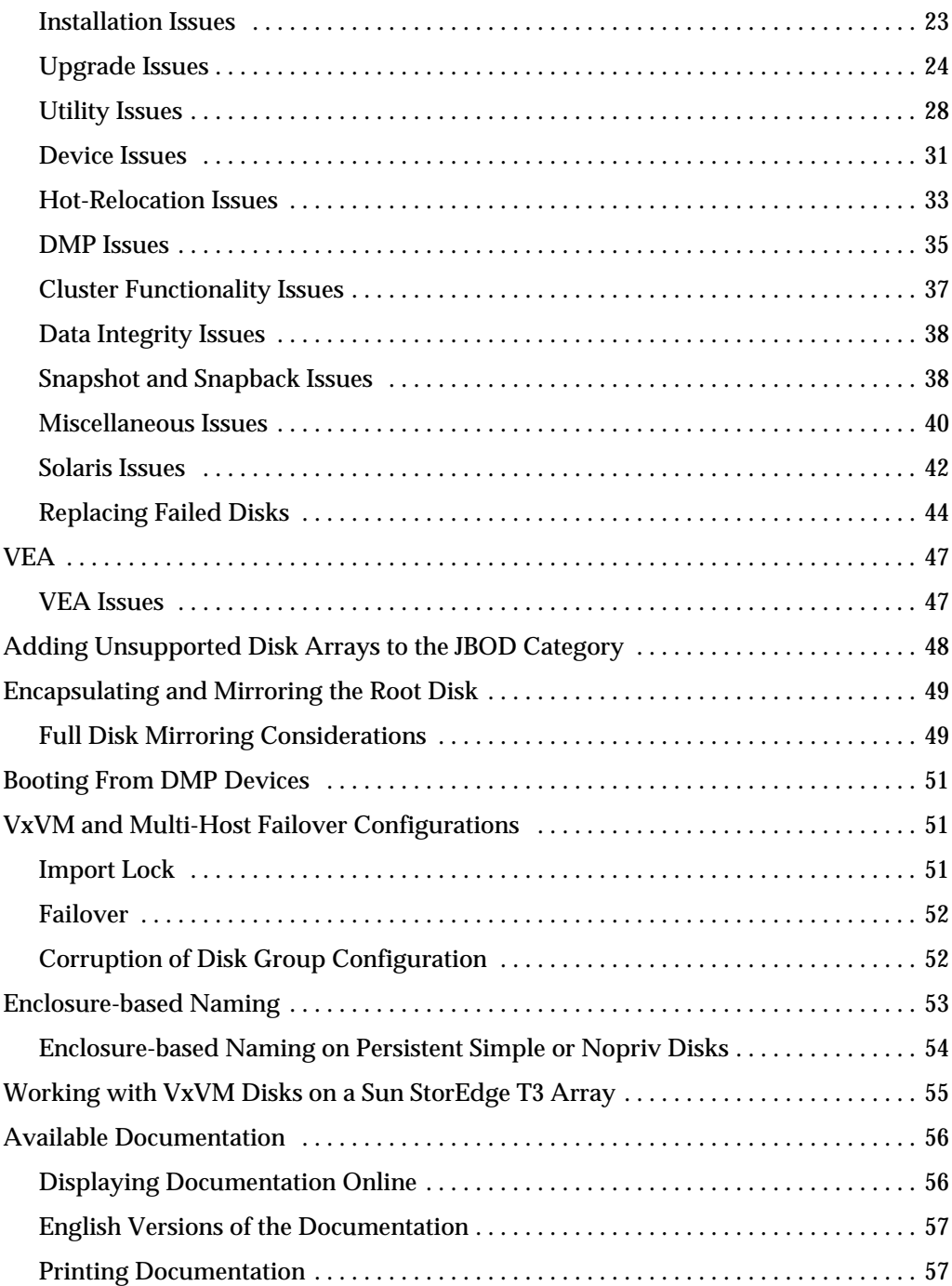

## **VERITAS Volume Manager**™ **Release Notes**

This document provides release information for the VERITAS Volume Manager™ (VxVM®) Release 3.5. This release also includes the new VERITAS Enterprise Administrator™ (VEA™) graphical user interface.

Release Notes are not installed along with any Volume Manager package. VERITAS recommends that you copy this document to the /opt/VRTS/doc directory so that the information is available for your future reference.

VxVM product enhancement is an ongoing process. To check for any additional information about this release, please use the steps shown in the section called ["New](#page-17-0) [Features" on page 14.](#page-17-0)

**Note** Before you install the packages, please review this entire document.

### <span id="page-4-0"></span>**Important Notice for VERITAS Volume Replicator Users**

If you are using VERITAS Volume Replicator (VVR) and VRAS, *do not upgrade to* VxVM 3.5 until you read the *VERITAS Volume Replicator Release Notes* for installation requirements.

### <span id="page-5-0"></span>**Organization**

- ◆ [Getting Help](#page-6-0)
- ◆ **[Conventions](#page-11-0)**
- ◆ [Upgrading Disk Group Versions](#page-12-0)
- ◆ [Important Software Patch Information](#page-13-0)
- ◆ [New Features](#page-17-0)
- ◆ [Changed Features](#page-18-0)
- ◆ [VxVM 3.5 Licenses](#page-18-1)
- ◆ [Termination of Support Statements](#page-20-0)
- ◆ [Software Fixes and Enhancements in VxVM 3.5](#page-22-0)
- ◆ [Software Limitations and Problems in VxVM 3.5](#page-23-0)
- ◆ [VEA](#page-50-0)
- ◆ [Adding Unsupported Disk Arrays to the JBOD Category](#page-51-0)
- ◆ [Encapsulating and Mirroring the Root Disk](#page-52-0)
- ◆ [Booting From DMP Devices](#page-54-0)
- ◆ [VxVM and Multi-Host Failover Configurations](#page-54-1)
- ◆ [Enclosure-based Naming](#page-56-0)
- ◆ [Working with VxVM Disks on a Sun StorEdge T3 Array](#page-58-0)
- ◆ [Available Documentation](#page-59-0)

## <span id="page-6-0"></span>**Getting Help**

If you have any comments for or problems with VERITAS products, contact VERITAS Technical Support:

- ◆ U.S. and Canadian Customers: 1-800-342-0652
- $\blacklozenge$  International Customers:  $+1$  (650) 527-8555
- ◆ E-mail: support@veritas.com

For license information:

- ◆ Phone: 1-925-931-2464
- ◆ Email: license@veritas.com
- ◆ Fax: 1-925-931-2908

For software updates:

Email: swupdate@veritas.com

For late-breaking news about this release, please see the section called ["New Features" on](#page-17-0) [page 14.](#page-17-0)

For additional technical support information, including

- **-** TechNotes
- **-** Product alerts
- **-** Hardware compatibility lists

visit the VERITAS Technical Support Web site at:

http://support.veritas.com

For information about VERITAS products and services:

Phone 1-800-258-UNIX (1-800-258-8649) or 1-650-527-8000

Email vx-sales@veritas.com

For information about the Array Support Library

Before using any vendor supplied Array Support Library (ASL) provided on your product CD, you should visit the VERITAS Technical Support site for information on the latest ASL packages:

#### http://support.veritas.com

Click on the Knowledge Base Search section, and select Volume Manager for UNIX from the Search Product pull-down menu. Enter the search phrase "VERITAS enabled arrays" (quotes must be included in the search).

Any newly issued third party array drivers can later be found at the same site.

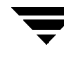

For additional information about VERITAS and VERITAS products, visit the Web site at:

[h](http://www.veritas.com)ttp://www.veritas.com

#### <span id="page-8-0"></span>**Using VRTSexplorer**

The VRTSexplorer program can help VERITAS Technical Support engineers diagnose the cause of technical problems associated with VERITAS products. You can download this program from the VERITAS FTP site or install it from the VERITAS Installation CD. For more information, consult the README file in the support directory on the VERITAS Installation CD.

#### **Downloading from the Web**

**1.** Use a web browser or the ftp program to download the VRTSexplorer program from the following URL:

[f](ftp://ftp.veritas.com/pub/support/vxexplore.tar.Z)tp://ftp.veritas.com/pub/support/vxexplore.tar.Z

Save the file to a temporary directory such as  $/\text{tmp}$  as shown in the example session below.

**2.** Log in as root on the system that is experiencing the problem. Extract the contents of the downloaded file to the directory /tmp/VRTSexplorer:

```
# cd /tmp
# zcat vxexplore.tar.Z | tar xvf -
```
**3.** Run the VRTSexplorer program located in the VRTSexplorer directory:

```
# /tmp/VRTSexplorer/VRTSexplorer
```
**4.** When VRTSexplorer prompts you for a destination directory for the information that it collects, press Return to accept the default directory  $/\text{tmp}$ , or enter a path name of your own choice. VRTSexplorer writes the results of its analysis to a compressed tar file named VRTSexplorer casenumber hostname.tar.  $Z$  in the specified directory.

#### **Installing from the CD**

**Note** VRTSexplorer is part of VRTSspt package

VRTSspt is a group of support tools for troubleshooting a system and collecting information on its configuration. This package is optional; the tools are not required for operation of any VERITAS software. In general, the tools only gather configuration information.

Refer to the *README.VRTSspt* file in the /support directory for more information

To install VRTSspt package and VRTSexplorer:

- **1.** Log in as superuser.
- **2.** Place the VERITAS software CD into a CD-ROM drive connected to your system.
- **3.** Load and mount the CD-ROM by starting the volmgt daemon. After starting the daemon, the path is  $/\text{cdrom}/\text{CD}$  name.

```
# /etc/init.d/volmgt start
```
**4.** Move to the /volume\_manager/support directory and install the VRTSspt package:

```
# cd /cdrom/volume_manager/support
# pkgadd –d. VRTSspt
```
- **5.** The program is installed in the /opt/VRTSspt directory. To run the program, enter:
	- # **/opt/VRTSspt/VRTSexplorer/VRTSexplorer**
- **6.** To remove the VRTSspt package, enter:
	- **# pkgrm VRTSspt**

#### **Using the File Upload Facility**

**1.** Use the file upload facility of your web browser, or the  $f$ <sub>t</sub> program, to transfer the VRTSexplorer output file to the VERITAS Technical Support anonymous FTP site:

[f](ftp://ftp.veritas.com/incoming)tp://ftp.veritas.com/incoming

**2.** Telephone VERITAS Technical Support at the number listed under ["Getting Help" on](#page-6-0) [page 3.](#page-6-0) Tell them that you have run VRTSexplorer and provide the name of the file that you transferred to the FTP site.

Alternatively, if you have already been assigned a call ID number by VERITAS Technical Support, send email to support@veritas.comm and. Include your case ID number in the subject line.

#### <span id="page-9-0"></span>**Searching the VERITAS Knowledge Base**

The VERITAS Knowledge Base is an online document resource center that contains all publicly available information on VERITAS products. To access this information:

- **1.** Go to the VERITAS Technical Support website at http://support.veritas.com.
- **2.** Click on the **Knowledge Base Search** section.

**3.** Select **Volume Manager for UNIX** from the **Search Product** pull-down menu and enter the search phrase "late breaking information".

This will show you any information that has been amended or added to the VxVM 3.5 product documentation.

### <span id="page-11-0"></span>**Conventions**

The following table describes the typographic conventions used in this document.

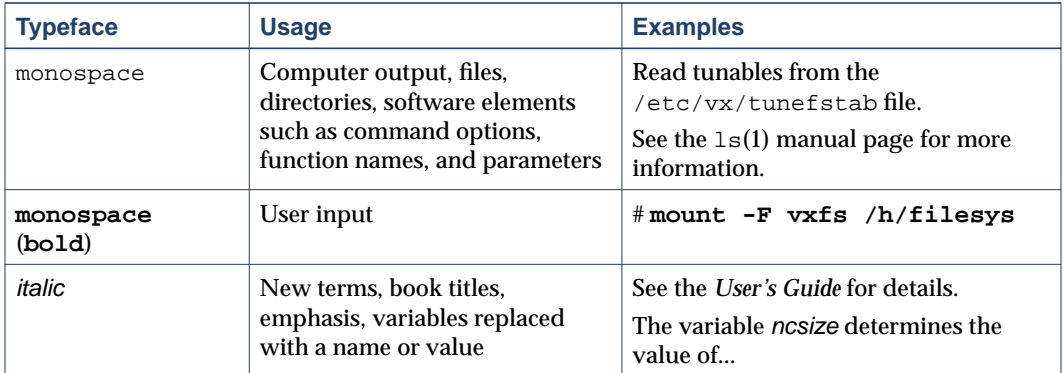

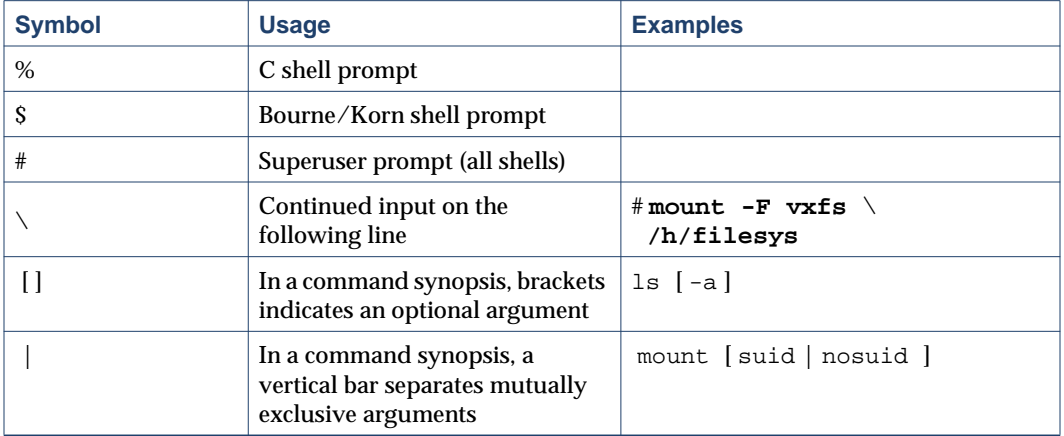

## <span id="page-12-0"></span>**Upgrading Disk Group Versions**

All disk groups have a version number associated with them. Each VxVM release supports a specific set of disk group versions and can import and perform tasks on disk groups with those versions. Some new features and tasks work only on disk groups with the current disk group version, so you need to upgrade existing disk groups before you can perform the tasks. The following table summarizes the disk group versions that correspond to each VxVM release from 2.0 onward:

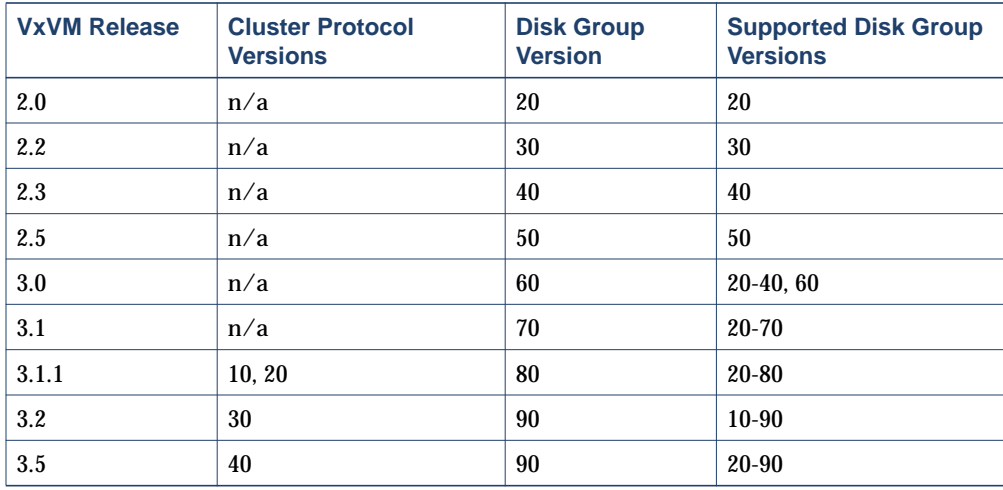

You can get a disk group version listing by specifying a disk group name with this command:

#### **# vxdg list disk\_group\_name**

You can also determine the disk group version by using the  $v_{\text{XPT}}$  int (1M) command with the -l format option.

To upgrade a disk group, use the following command:

#### # **vxdg -T version upgrade disk\_group\_name**

Unless a disk group version is specified, this command upgrades the disk group to the highest version supported by the VxVM version on your system.

For shared disk groups, the latest disk group version is only supported by the latest cluster protocol version. See Upgrading Cluster Functionality in the *VERITAS Volume Manager Administrator's Guide* for more information on changing the cluster protocol version.

To see the current cluster protocol version, type:

```
# vxdctl support
```
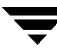

### <span id="page-13-0"></span>**Important Software Patch Information**

**Caution** Please read this section completely *before you install* VERITAS Volume Manager (VxVM) 3.5. You must reyour system after installing the patches. If you have already installed VxVM, install the patches and then reboot your system.

**Note** To install VEA on Solaris 2.6, 7, or 8, you must download and install the appropriate JAVA 1.3.1 patches for Solaris 2.6, 7, or 8, refer to http://seer.support.veritas.com/docs/248266.htm

#### <span id="page-13-1"></span>**Solaris Patches for VxVM**

**Caution** Do not install VxVM until you have installed the following mandatory patches. The patches must be installed on your system for VxVM to work properly.

#### **Check for Existing Patches**

Some required system patches may already be present in your operating system. To display a list of patches that are already installed on your system, enter:

```
# showrev -p
```
For more information, see showrev(1M).

#### **Download Required Patches**

If the patches shown in the required list are not already installed, go to http://sunsolve.Sun.com to download them. You need to install the appropriate patches and then reboot.

DISCLAIMER: Patch version and information is determined at the time of product release. For the most current patch version and information, please contact your vendor.

Required Solaris Patches

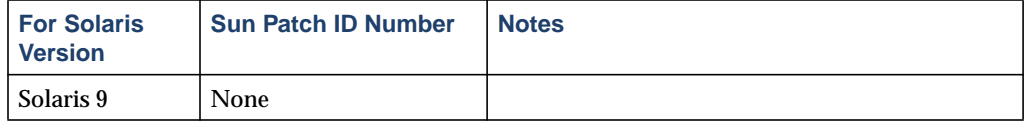

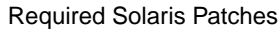

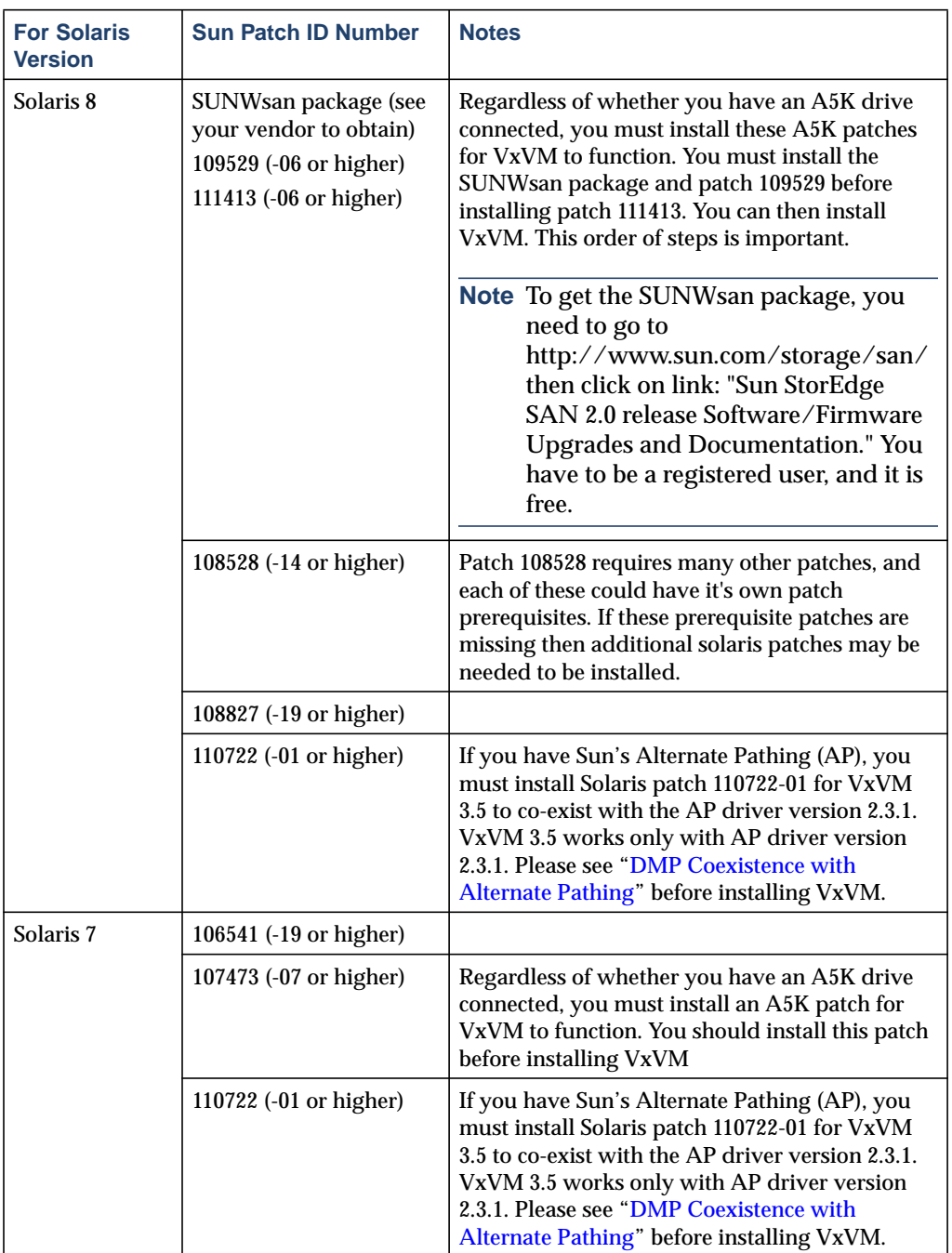

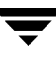

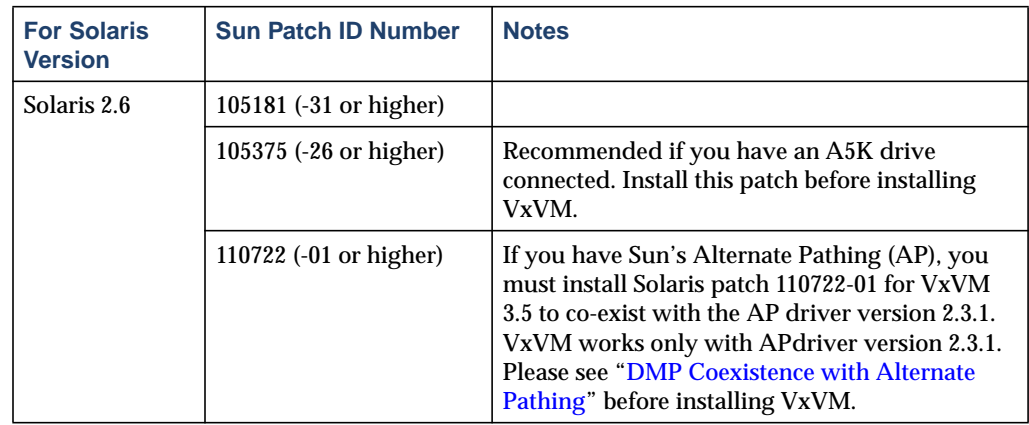

Required Solaris Patches

#### <span id="page-15-0"></span>**DMP Coexistence with Alternate Pathing**

VxVM DMP co-exists with Sun's Alternate Pathing (AP) driver 2.3.1. For VxVM versions 3.1.1 and later to function, the DMP driver must always be present on the system. You need to upgrade AP to 2.3.1 and install Solaris patch 110722-01 before upgrading to this release of VxVM.

**Note** This patch is required for DMP to co-exist with AP 2.3.1. VxVM version 3.5 does not support earlier versions of AP.

To confirm which version of the AP driver is installed, run the following command from the prompt:

**# pkginfo -l SUNWapdv | grep VERSION**

#### **Upgrading from VxVM 3.1 and Earlier**

If you were using VxVM 3.1 and earlier, upgrading to VxVM 3.5 automatically enables DMP if it was previously disabled.

#### **Upgrading from VxVM 3.1.1 or VxVM 3.2**

The DMP configuration will remain the same after upgrading from 3.1.1 or 3.2.

#### <span id="page-16-0"></span>**VxVM Point Patches**

Please refer to the Patches directory for information about the point-patches included in this release. You can find the Patches directory at the same level as the pkgs and scripts directories on your CD-ROM:

/cdrom/cdrom0/volume\_manager/Patches.

#### <span id="page-17-0"></span>**New Features**

New features in VxVM 3.5 include the following:

GAB messaging

A cluster environment can now use GAB as the transport agent for messaging. This means that you do not need to assign IP addresses for the endpoints of your cluster's private network when you configure the clustering functionality of VxVM.

New licensing package

A new licensing package, VRTSvlic, is introduced. In time VRTSvlic will become the common licensing solution for all VERITAS products. Existing license keys are automatically translated into license keys compatible with the VRTSvlic package. The old and new licensing packages can co-exist on the same system to support older VERITAS products that do not understand the new licensing utilities. For more information, see the *VERITAS Volume Manager 3.5 Installation Guide*.

Support for Sun JumpStart and Live Upgrade

Support for the -R *root\_path* option to the pkgadd and pkgrm commands is implemented in the VxVM product installation scripts. VxVM packages now meet Sun's remote installation package requirements as specified in the document *Level 0 Solaris Package Requirements*. VxVM packages also comply with the *Advanced Packaging Guidelines*, and are compatible in JumpStart and Live Upgrade environments.

Support for Solaris 9

VxVM 3.5 installs on Solaris 9 systems. For more information about upgrade scenarios, see the *VERITAS Volume Manager 3.5 Installation Guide*.

VxVM tunables

The values of various tunables are adjusted to match the performance expected from current systems. In addition, VxVM tunables are now adjusted by setting their values in the driver configuration files, /kernel/drv/vxio.conf and /kernel/drv/vxdmp.conf. For more information about configuring VxVM tunables, see the "Performance Monitoring and Tuning" chapter in the *VERITAS Volume Manager 3.5 Administrator's Guide*.

◆ VERITAS Enterprise Administrator (VEA)

VEA replaces the VERITAS Volume Manager Storage Administrator (VMSA) as the graphical configuration tool for VxVM.

Simplified Upgrade Procedure

You now have the choice of upgrading to VM 3.5 using either pkgadd, or the upgrade\_start/upgrade\_finish method. See the *VERITAS Volume Manager 3.5 Installation Guide* for details.

DMP Support for SERVPoint SAN

The SERVPoint SAN product can now be connected to any server or platform (supported by VxVM 3.2 or higher) and appear as if that server or platform was a standard supported disk array.

**Note** For information about new features in VERITAS Volume Replicator (VVR), please see the VVR Release Notes.

◆ The DMP feature of VxVM supports the following arrays:

Sun StorEdge 3900 and 6900 Series (see http://docs.sun.com/db?p=coll/992.1 for documentation)

◆ Restoring VERITAS Volume Manager 3.5 Configuration

You can restore VxVM 3.5 configuration information from the backup directory /VXVM-CFG-BAK after VxVM 3.5 has been removed by pkgrm. For more information on this feature, please refer to the *VERITAS Volume Manager 3.5 Installation Guide*.

### <span id="page-18-0"></span>**Changed Features**

Changed features in VxVM 3.5 include the following:

◆ Support for vxprint

vxprint is no longer a setuid-root program, so pkgadd no longer displays a message about setuid-root programs being installed.

### <span id="page-18-1"></span>**VxVM 3.5 Licenses**

The following table shows the levels of licensing in VERITAS Volume Manager 3.5 and the features supported at each level:

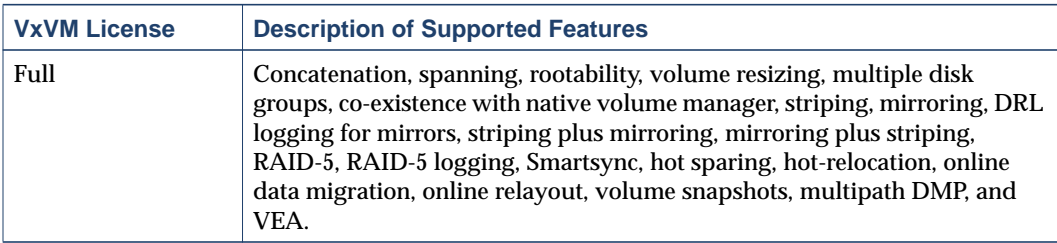

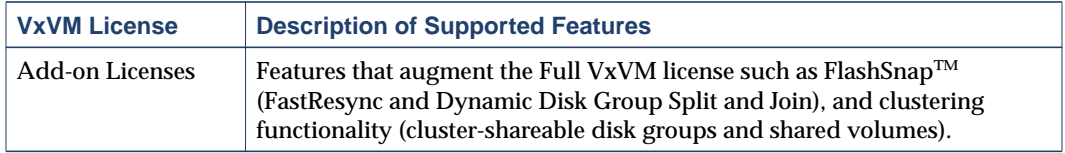

**Note** You need a Full VxVM license to make effective use of Add-on licenses to VxVM. For example, FastResync (a FlashSnap license feature) reduces the time taken to resynchronize volume snapshots (a Full VxVM license feature).

#### <span id="page-19-0"></span>**Photon Licensing**

VxVM automatically generates a photon license when it detects an A5k array. In addition, VxVM 3.5 allows you to remove your Photon device for servicing for up to two weeks. To do this, when the current license is due to expire, VxVM automatically removes the old license, and re-issues a new Photon license with another two-week expiration date.

You can now remove your Photon device for servicing, without affecting other operations.

If you perform a license query during this time, you may see information displayed as follows:

```
License Key =
IGUE-WR66-HB9S-V7G3-NE3W-8PPP-PNP8-PZO6-OP
Product Name = VERITAS Volume Manager
License Type = DEMO_NODE_LOCK
OEM ID = 4090
Demo End Date = Fri Aug 30 01:00:00 2002 <=====
EXPIRATION DATE
(13.6 days from now).
Node Lock Type = (Hostid and Architecture ID)
Features :=
PHOTON = Enabled
CPU Count = Not Restricted
```
**Note** This message does not mean that your Photon array feature license will soon expire for good. You will NOT lose those VxVM features associated with this license in 13.6 days time!

## <span id="page-20-1"></span><span id="page-20-0"></span>**Termination of Support Statements**

#### **Termination of Support for VxVM Releases**

The following software is no longer supported by VERITAS:

- ◆ VERITAS Volume Manager Storage Administrator (VMSA)
- ◆ VERITAS Volume Manager Release 1.3.x
- ◆ VERITAS Visual Administrator Release 1.3.x
- ◆ VERITAS Volume Manager Release 2.0.x
- ◆ VERITAS Volume Manager Release 2.1.x
- ◆ VERITAS Volume Manager Release 2.2.x
- ◆ VERITAS Volume Manager Release 2.3.x
- ◆ VERITAS Volume Manager Release 2.4.x
- ◆ VERITAS Volume Manager Release 2.5.x
- ◆ Solaris 2.3 operating system
- ◆ Solaris 2.4 operating system
- ◆ Solaris 2.5 and 2.5.1 operating system
- ◆ VxVM no longer supports the Sun-4c product line:
	- **-** SPARCstation 1
	- **-** SPARCstation 1+
	- **-** SPARCstation 2
	- **-** SPARCstation IPC
	- **-** SPARCstation IPX
	- **-** SPARCstation SLC

### <span id="page-20-2"></span>**Termination of Sun Support for Solaris 2.6**

Sun Microsystems has announced the End of Support Life for Solaris 2.6. Please contact Sun customer support for more information.

**Note** This does not mean that you cannot install VxVM 3.5 on Solaris 2.6.

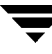

### <span id="page-21-0"></span>**Additional Changes in Hardware and Format Support**

- ◆ This release of VxVM provides documentation only in PDF format. The documentation is no longer available in Postscript format.
- ◆ The Sun SparcStorage Array (SSA) is no longer supported. Please disregard any references to this array in all VxVM documentation.

### <span id="page-22-0"></span>**Software Fixes and Enhancements in VxVM 3.5**

The following problems are fixed in the 3.5 Release. (Lists of incidents fixed in previous releases of VxVM can be found in the applicable Release Notes.)

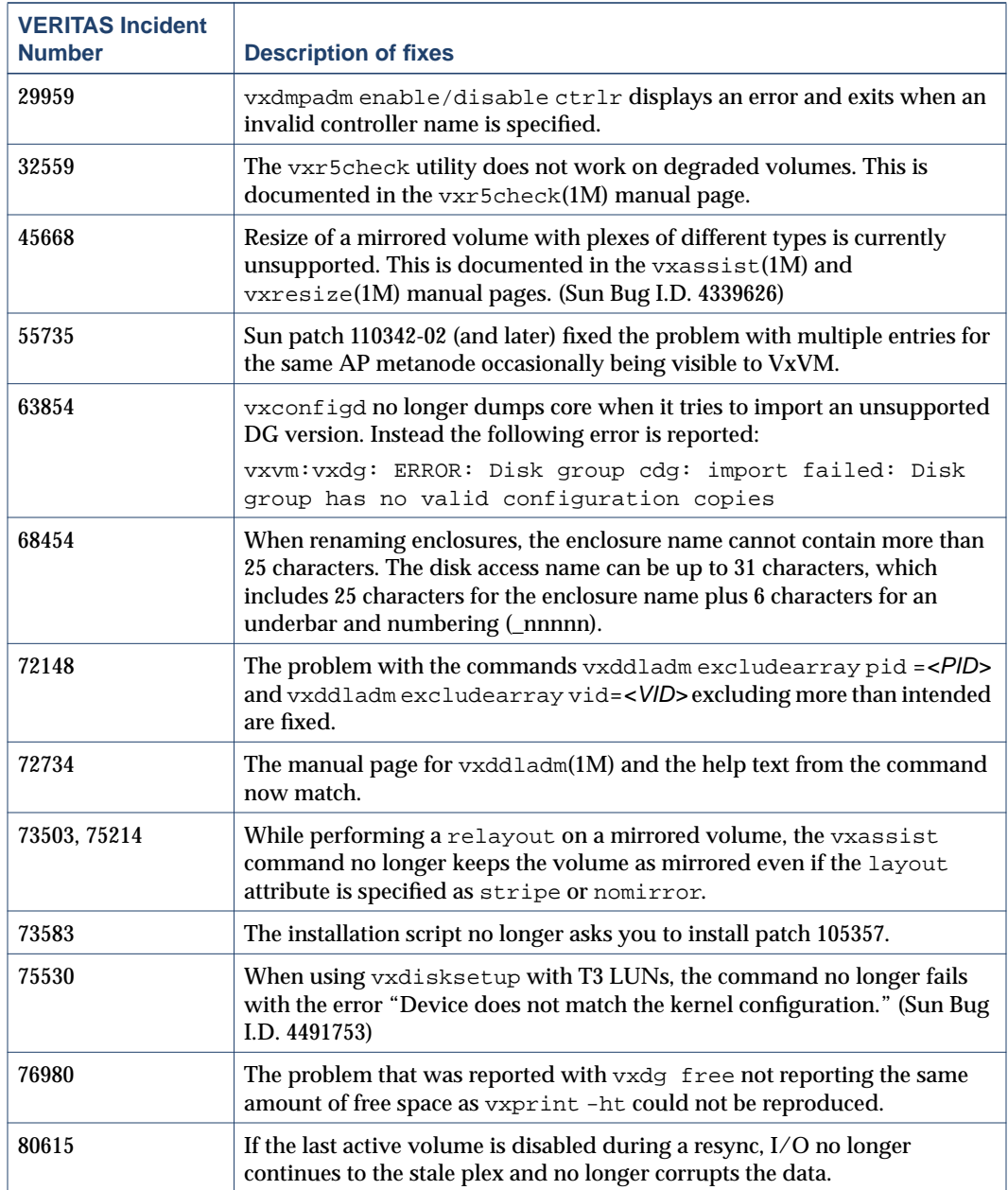

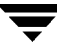

### <span id="page-23-0"></span>**Software Limitations and Problems in VxVM 3.5**

See the following sections for information about known problems and issues in this release of VxVM:

- ["Disk Controller Firmware Upgrades" on page 20](#page-23-1)
- ["T3B Firmware Upgrade on Solaris 9" on page 21](#page-24-0)
- ["Installation Issues" on page 23](#page-26-0)
- ["Upgrade Issues" on page 24](#page-27-0)
- ◆ ["Device Issues" on page 31](#page-34-0)
- ◆ ["Hot-Relocation Issues" on page 33](#page-36-0)
- ◆ ["DMP Issues" on page 35](#page-38-0)
- ◆ ["Cluster Functionality Issues" on page 37](#page-40-0)
- ◆ ["Data Integrity Issues" on page 38](#page-41-0)
- ◆ ["Miscellaneous Issues" on page 40](#page-43-0)
- ◆ ["Solaris Issues" on page 42](#page-45-0)

#### <span id="page-23-1"></span>**Disk Controller Firmware Upgrades**

The following procedure is a workaround for SUN Bug I.D. 4164338.

Obtain firmware upgrades as appropriate from your disk drive vendor. Download the appropriate files and documentation from the vendor's support website.

To upgrade disk controller firmware, you do not need to reboot the system or unload the VxVM in-kernel drivers vxdmp, vxio and vxspec (to guarantee data availability during the firmware upgrade procedure to a disk participating in a RAID mirror configuration).

With DMP enabled on the system with a volume mirrored across 2 controllers on one HBA, set up the configuration as follows:

- **1.** Disable the plex associated with the disk device:
	- # **/opt/VRTS/bin/vxplex -g diskgroup det plex**
- **2.** Stop I/O to all disks through one controller of the HBA by executing the following command:
	- # **/opt/VRTS/bin/vxdmpadm disable ctlr=first\_cntlr**

For the other controller on the HBA, enter:

# **/opt/VRTS/bin/vxdmpadm -f disable ctlr=second\_cntlr**

- **3.** Upgrade the firmware on those disks for which the controllers have been disabled using the procedures that you obtained from the disk drive vendor.
- **4.** After doing the upgrade, enable all the controllers by executing:

```
# /opt/VRTS/bin/vxdmpadm enable ctlr=second_cntlr
```
**5.** Enable the plex associated with the device:

```
# /opt/VRTS/bin/vxplex -g diskgroup att volume plex
```
This command takes some time depending upon the size of the mirror set.

**6.** Upgrade the disk group:

```
# vxdg -T version upgrade diskgroup
```
This command takes some time depending upon the size of the mirror set.

#### <span id="page-24-0"></span>**T3B Firmware Upgrade on Solaris 9**

On Solaris 9 only, a T3B upgrade to firmware version 2.1 must follow the procedure below. Not using the procedure leads to disabled disk groups or an inability to mount file systems. The procedure is a result of VERITAS incident number 95877.

- **1.** Use the umount command to unmount related filesystems
- **2.** Stop all VxVM volumes:

# **vxvol stop** vol\_name

**3.** Stop VxVM:

# **vxdctl stop** # vxiod -f set 0

- **4.** Upgrade T3B firmware to version 2.1.
- **5.** Start VxVM:
- **6.** # **vxiod set 10** # **vxconfigd -m disable # vxdctl enable**
- **7.** Start the VxVM volumes:
	- # **vxvol -g dg\_name start** vol\_name

**8.** Use the mount command to remount the file system.

### <span id="page-26-0"></span>**Installation Issues**

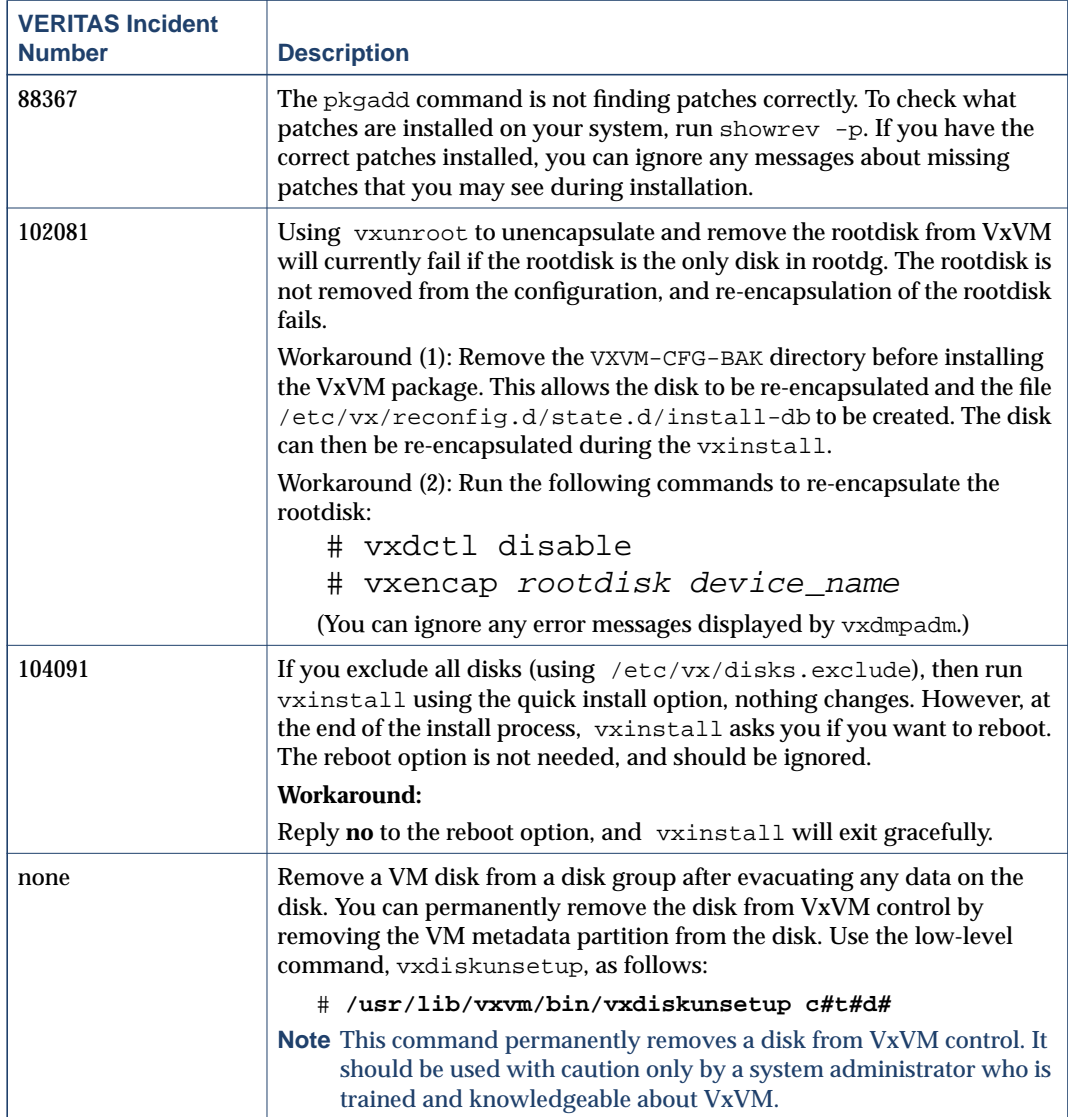

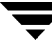

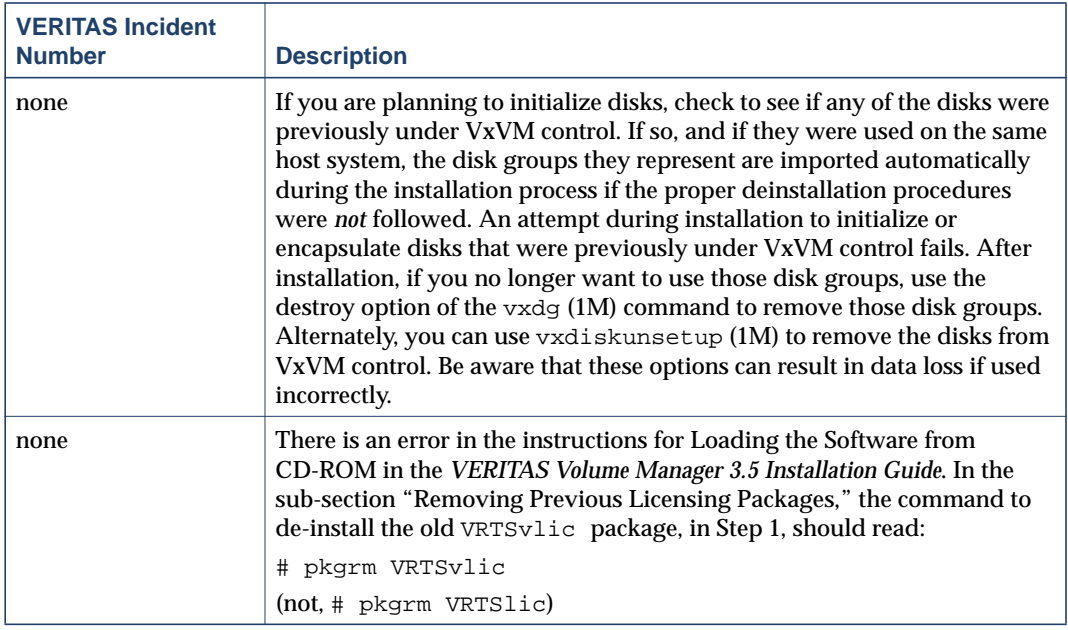

## <span id="page-27-0"></span>**Upgrade Issues**

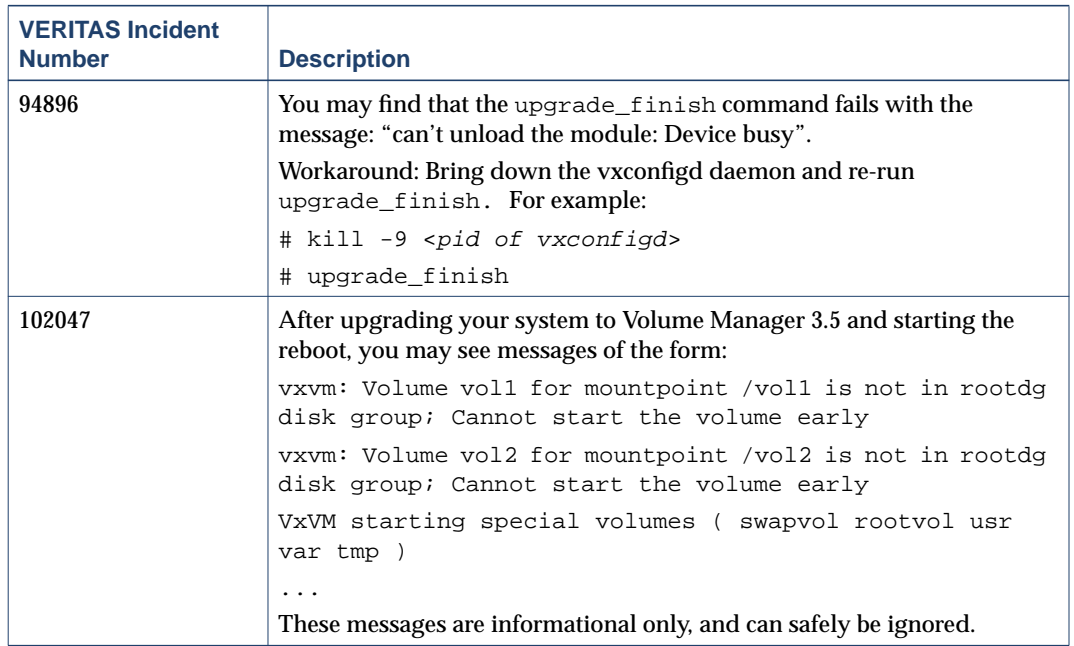

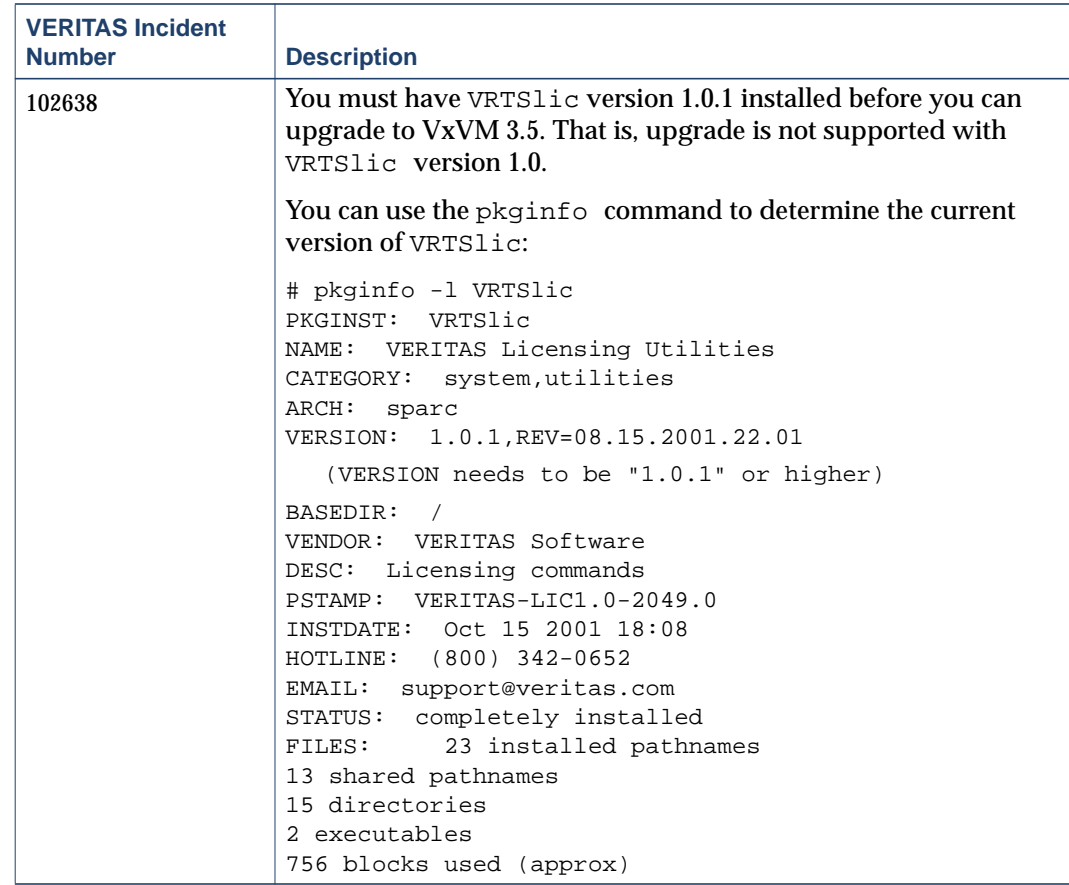

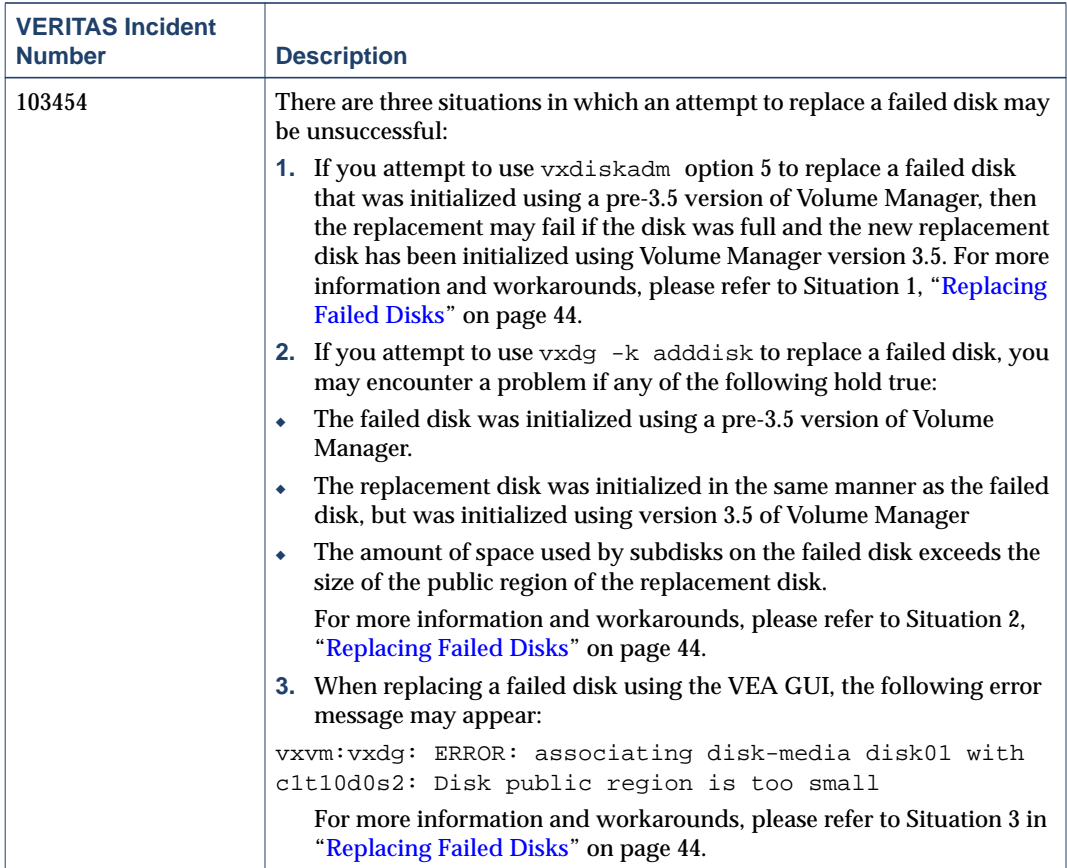

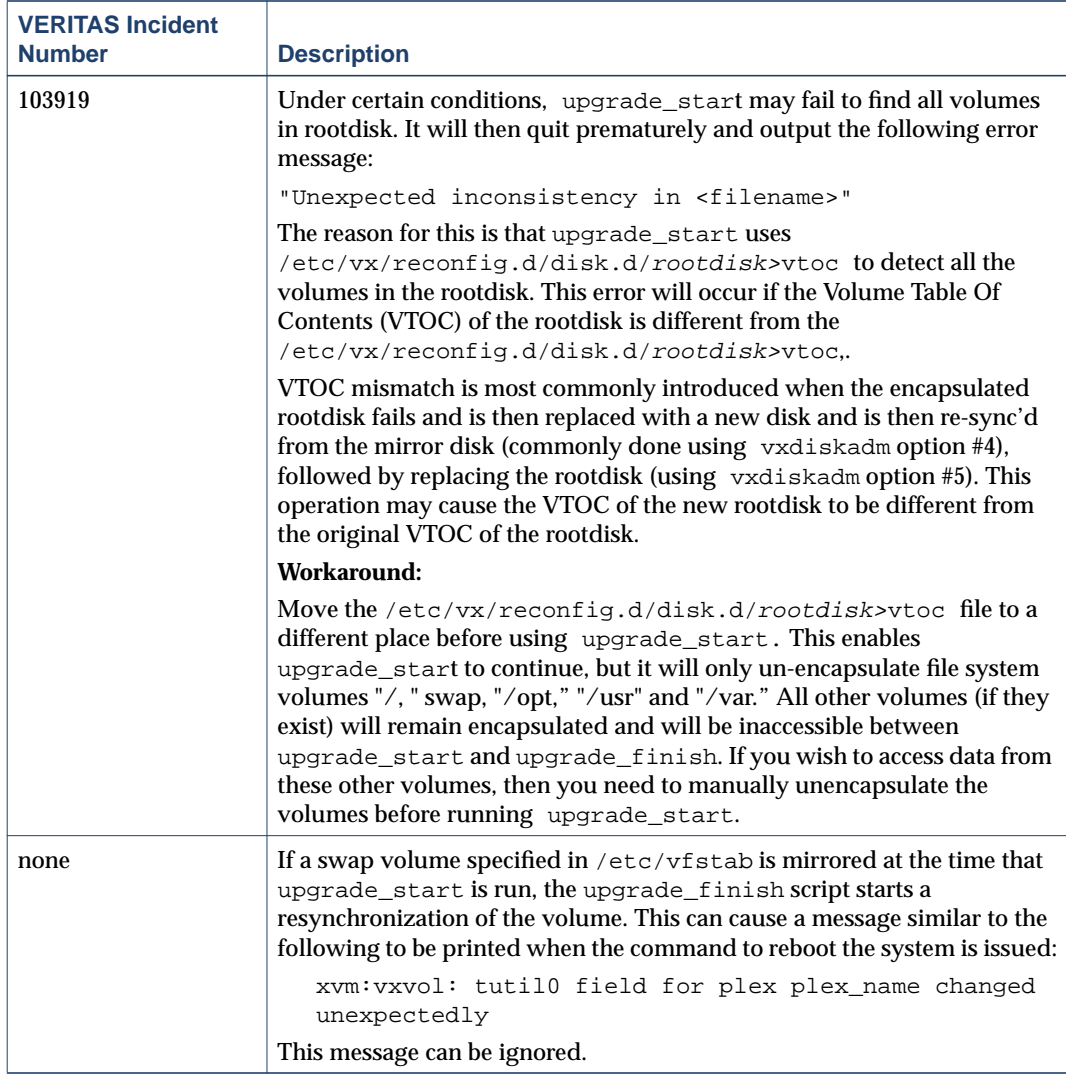

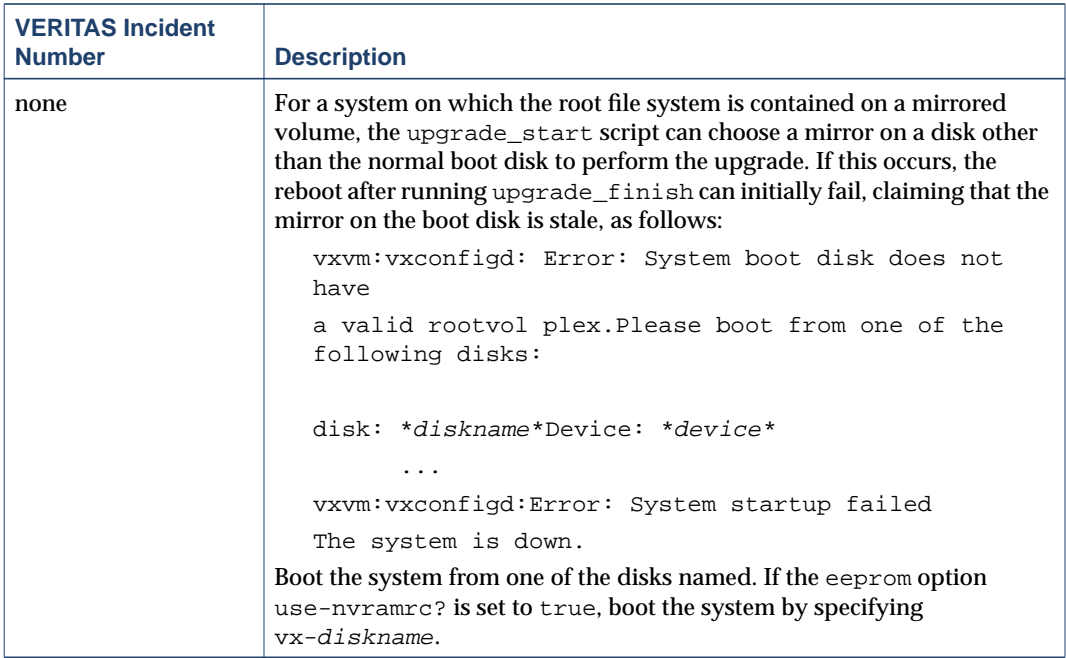

### <span id="page-31-0"></span>**Utility Issues**

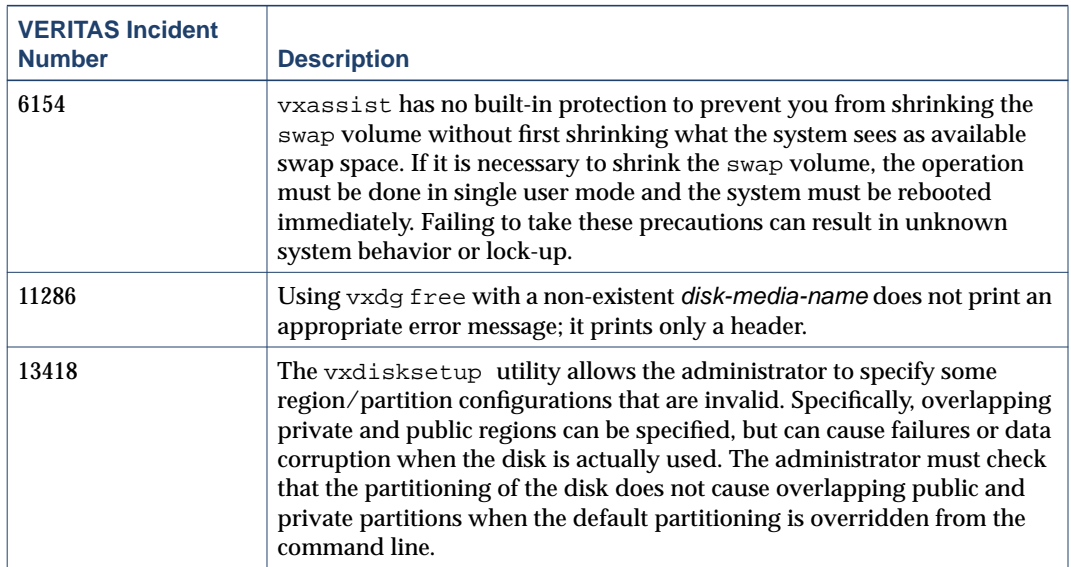

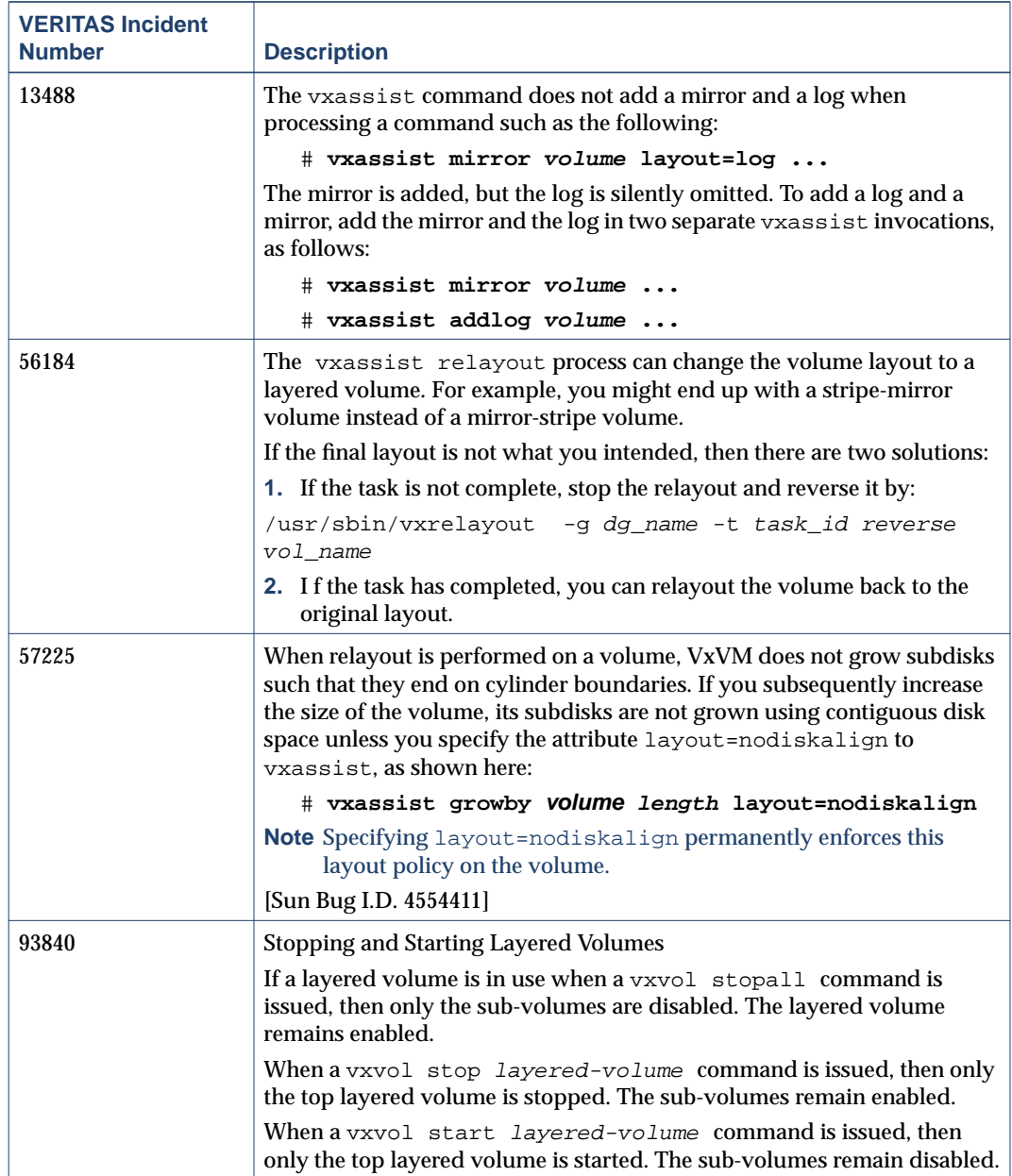

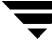

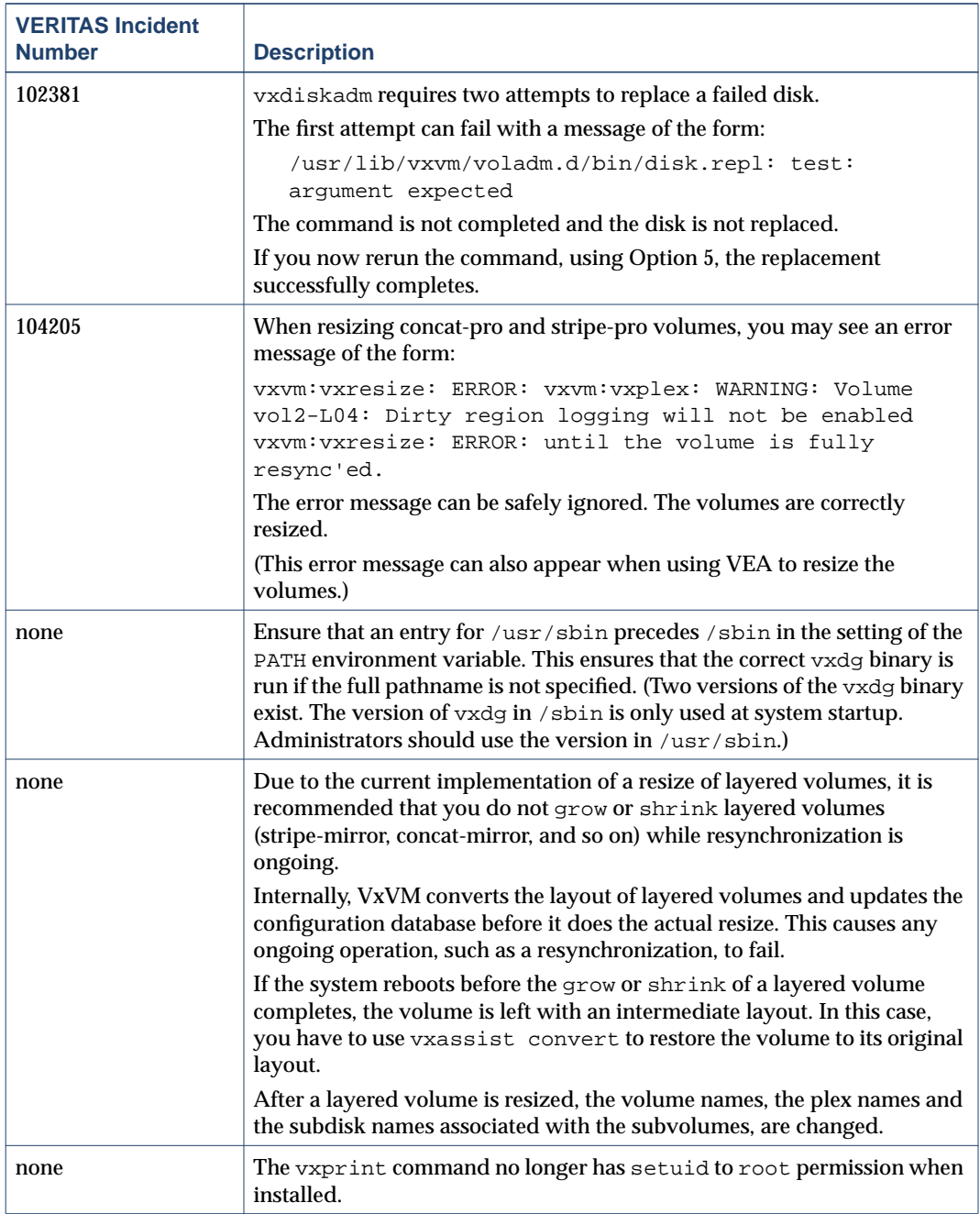

#### <span id="page-34-0"></span>**Device Issues**

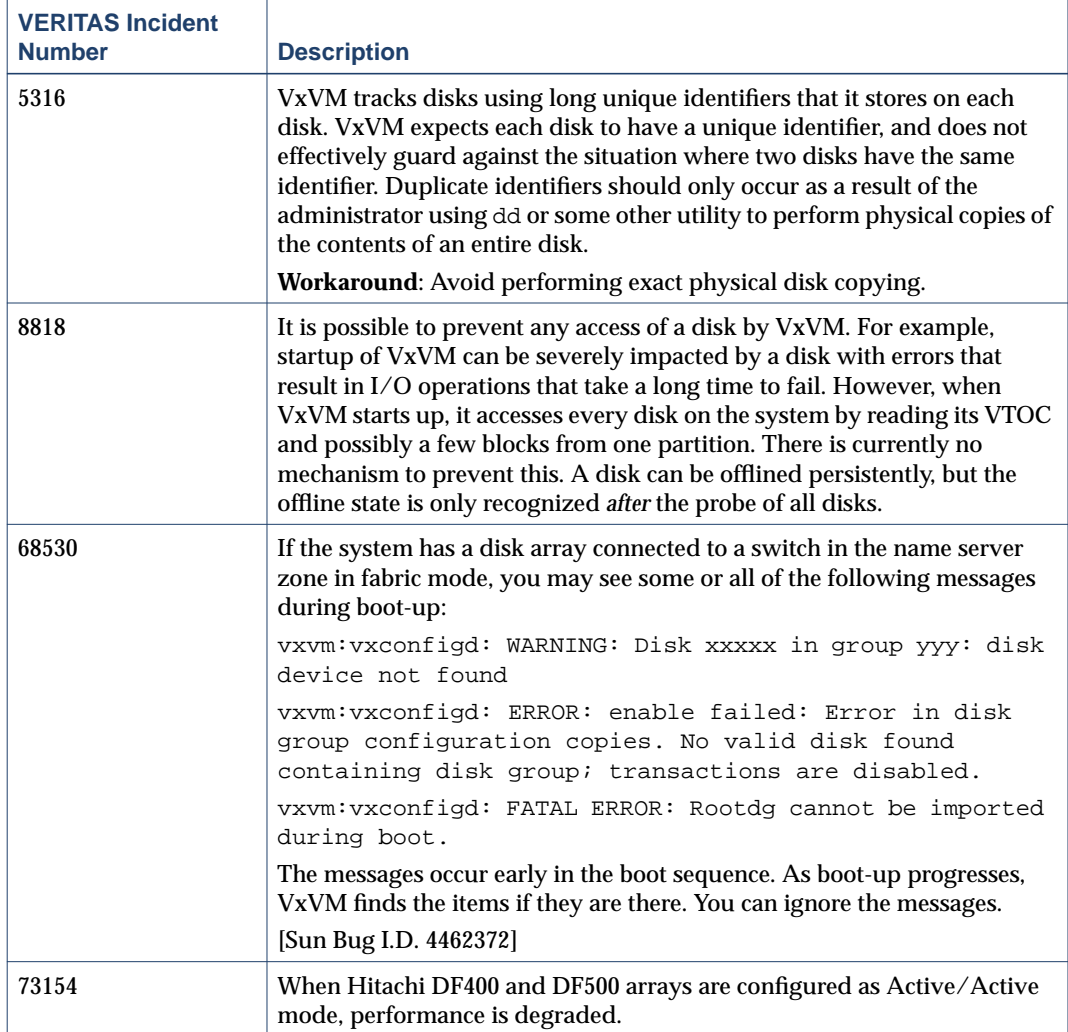

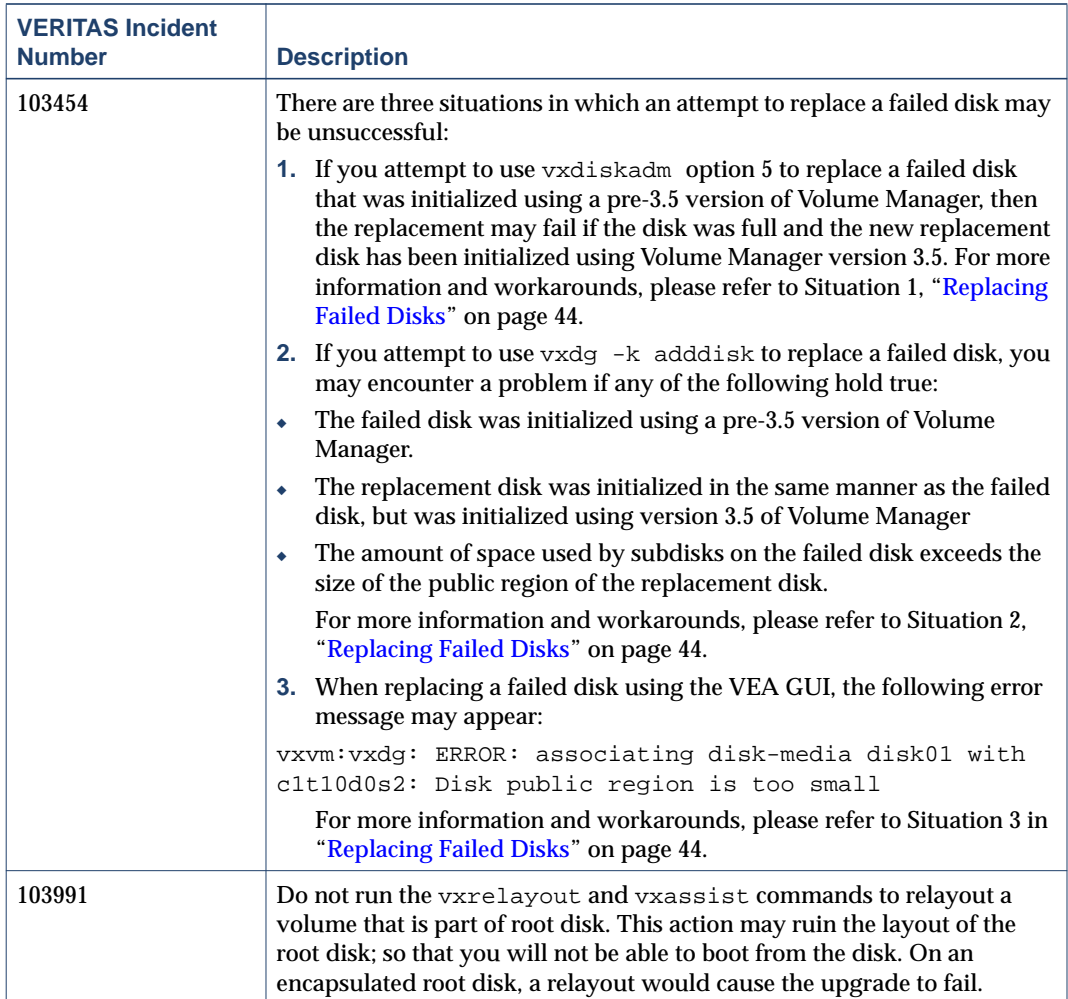

 $\overline{\mathbf{y}}$ 

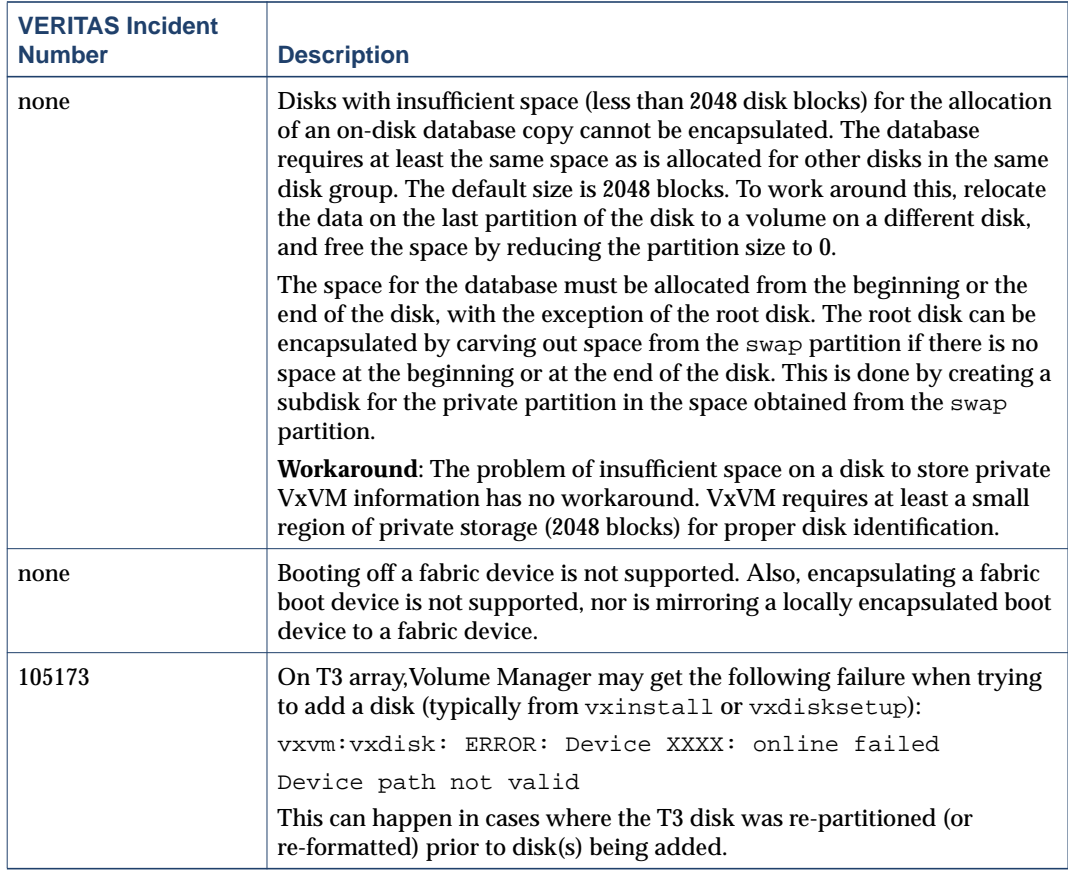

### <span id="page-36-0"></span>**Hot-Relocation Issues**

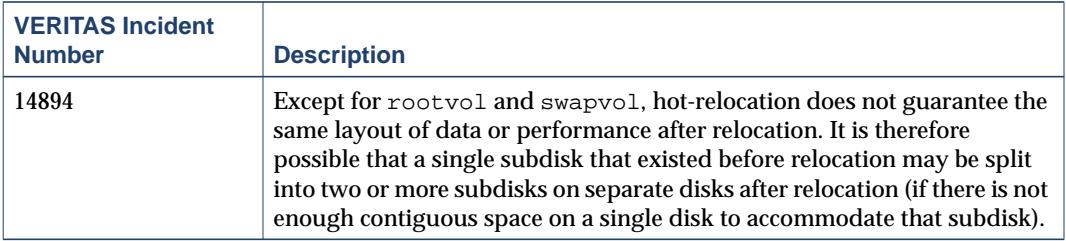

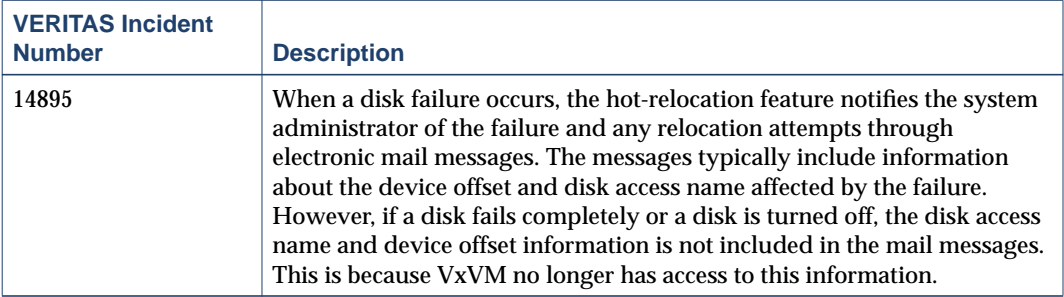

### <span id="page-38-0"></span>**DMP Issues**

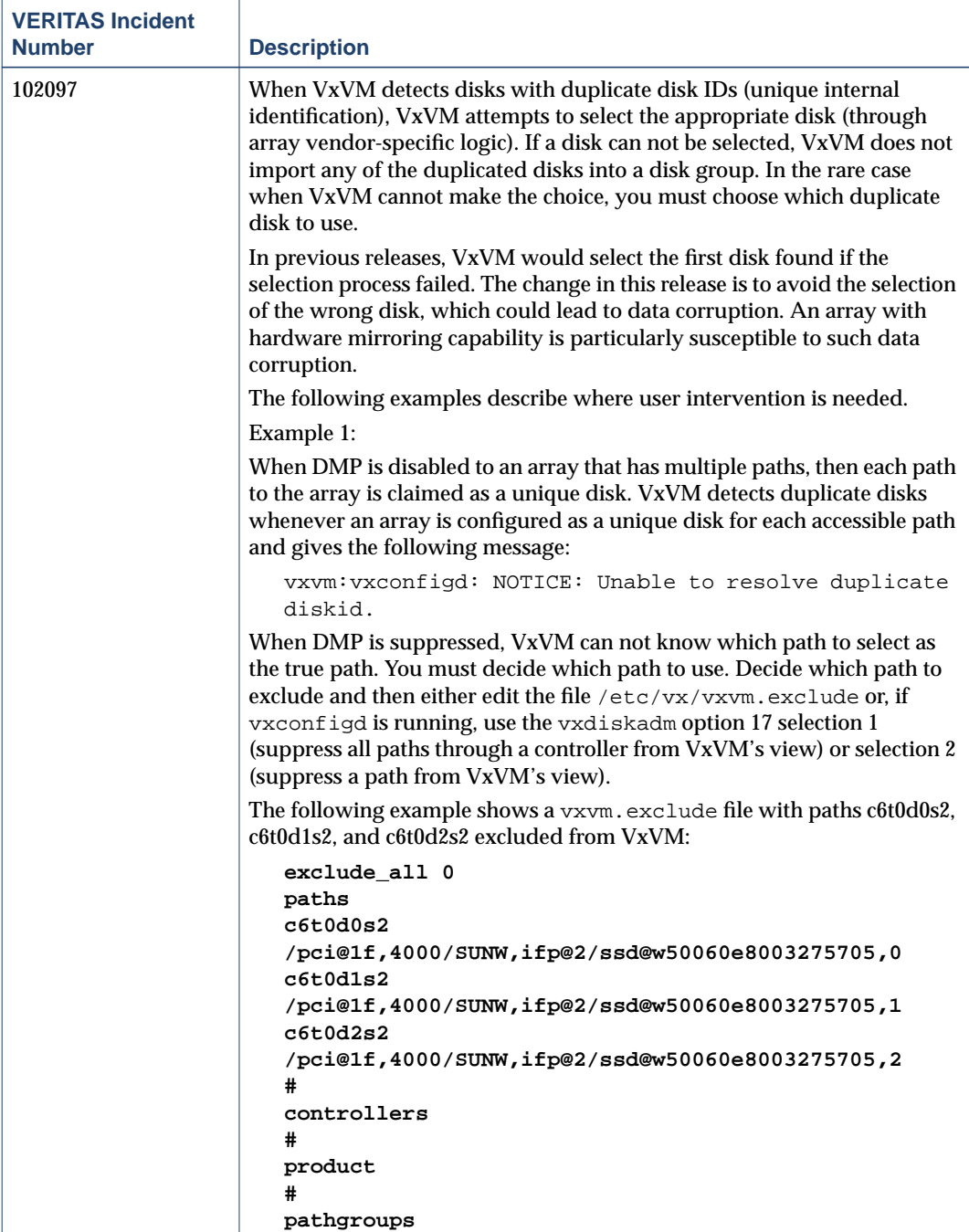

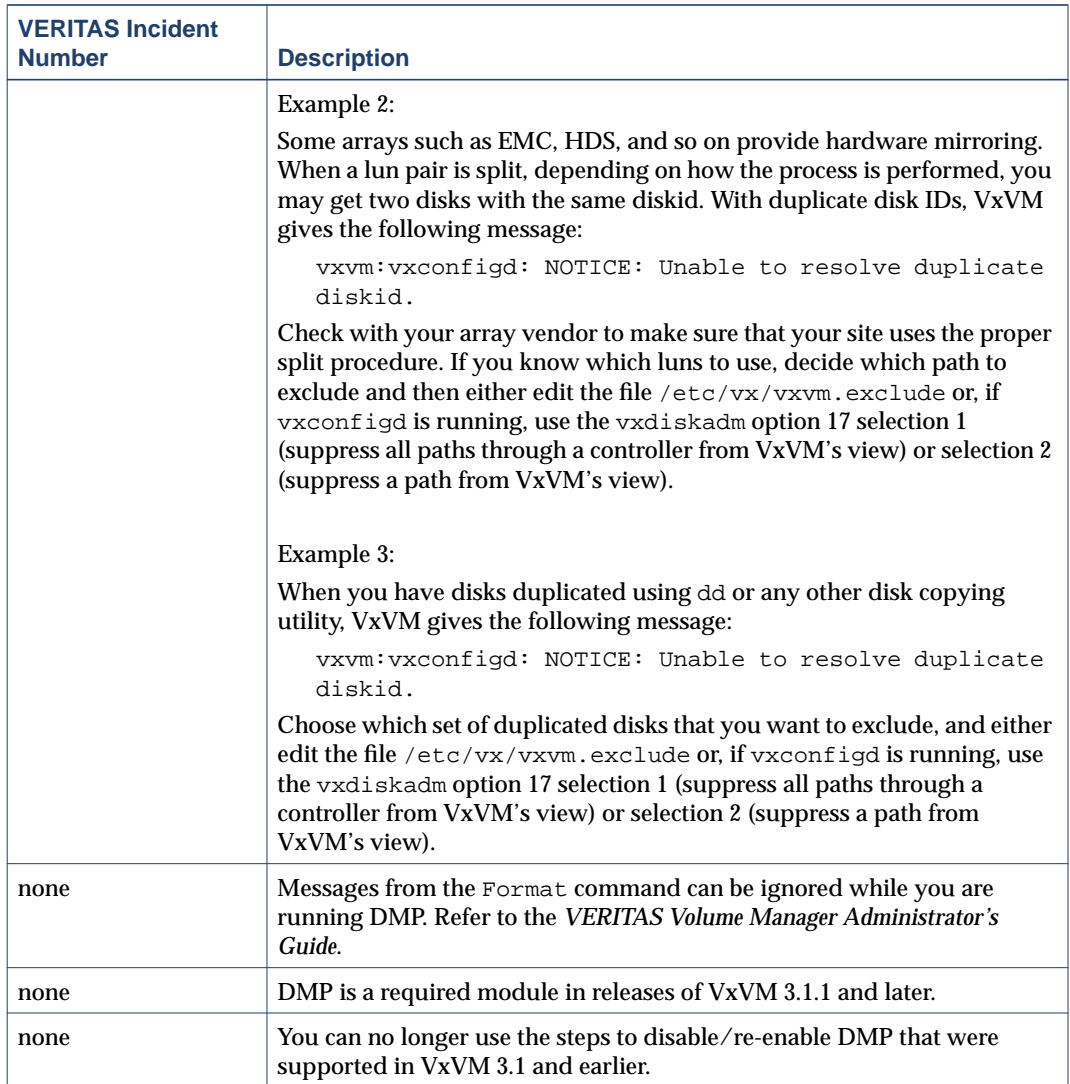

## <span id="page-40-0"></span>**Cluster Functionality Issues**

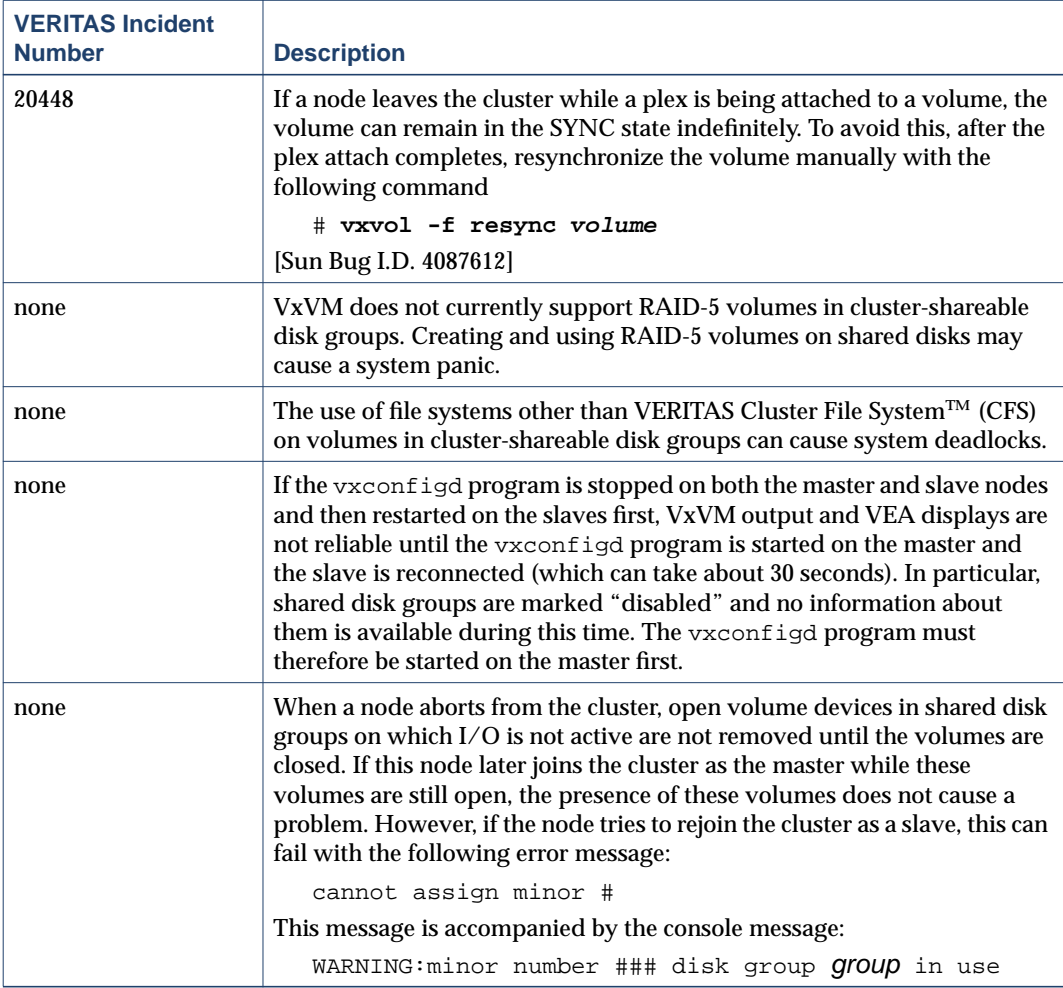

### <span id="page-41-0"></span>**Data Integrity Issues**

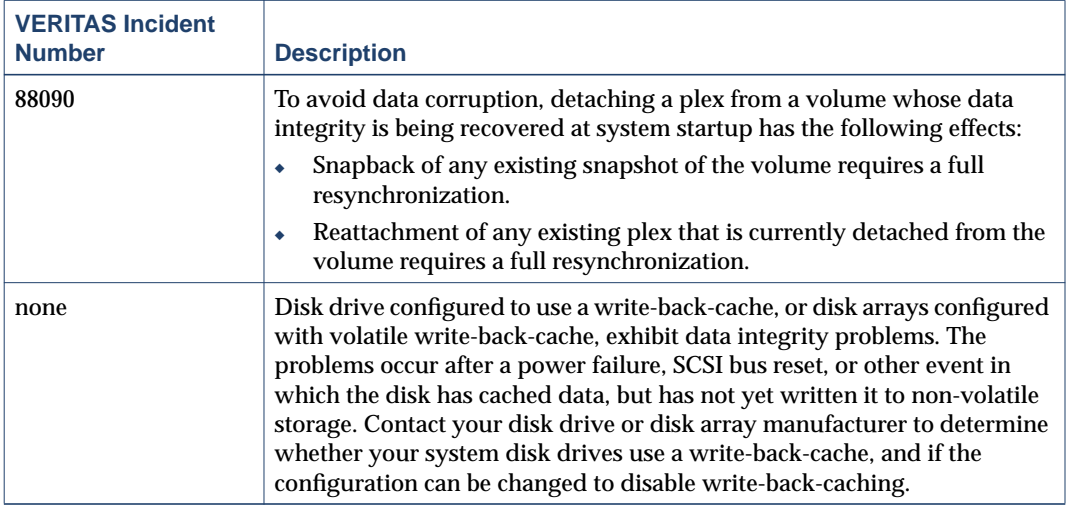

### <span id="page-41-1"></span>**Snapshot and Snapback Issues**

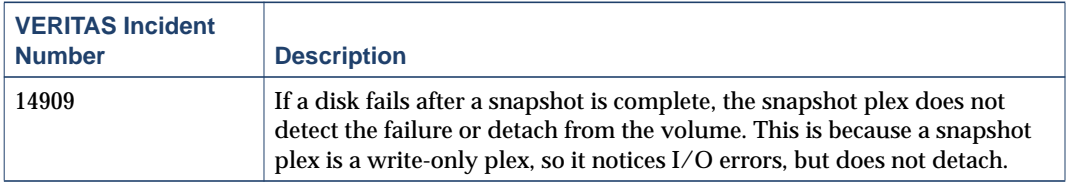

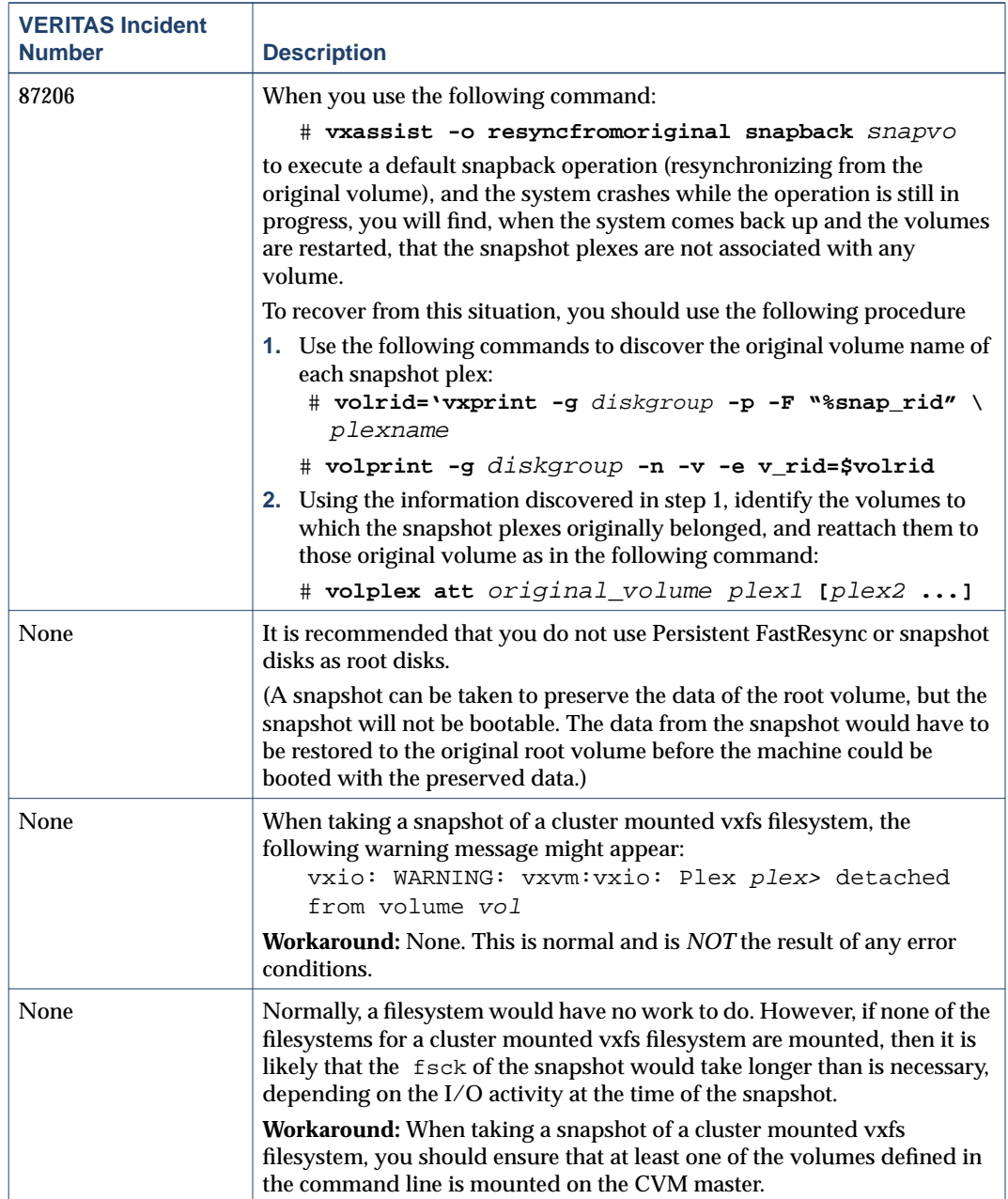

### <span id="page-43-0"></span>**Miscellaneous Issues**

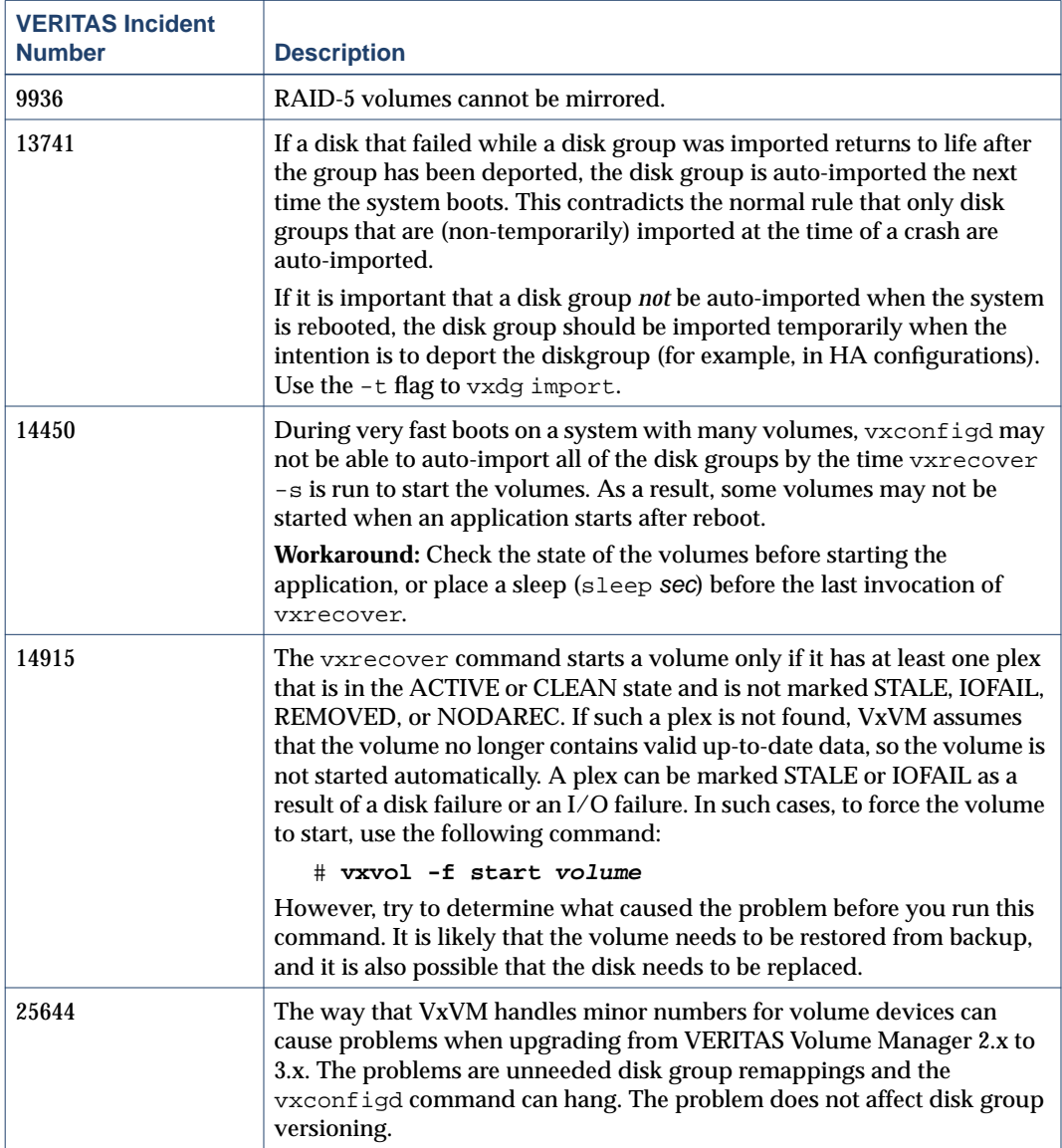

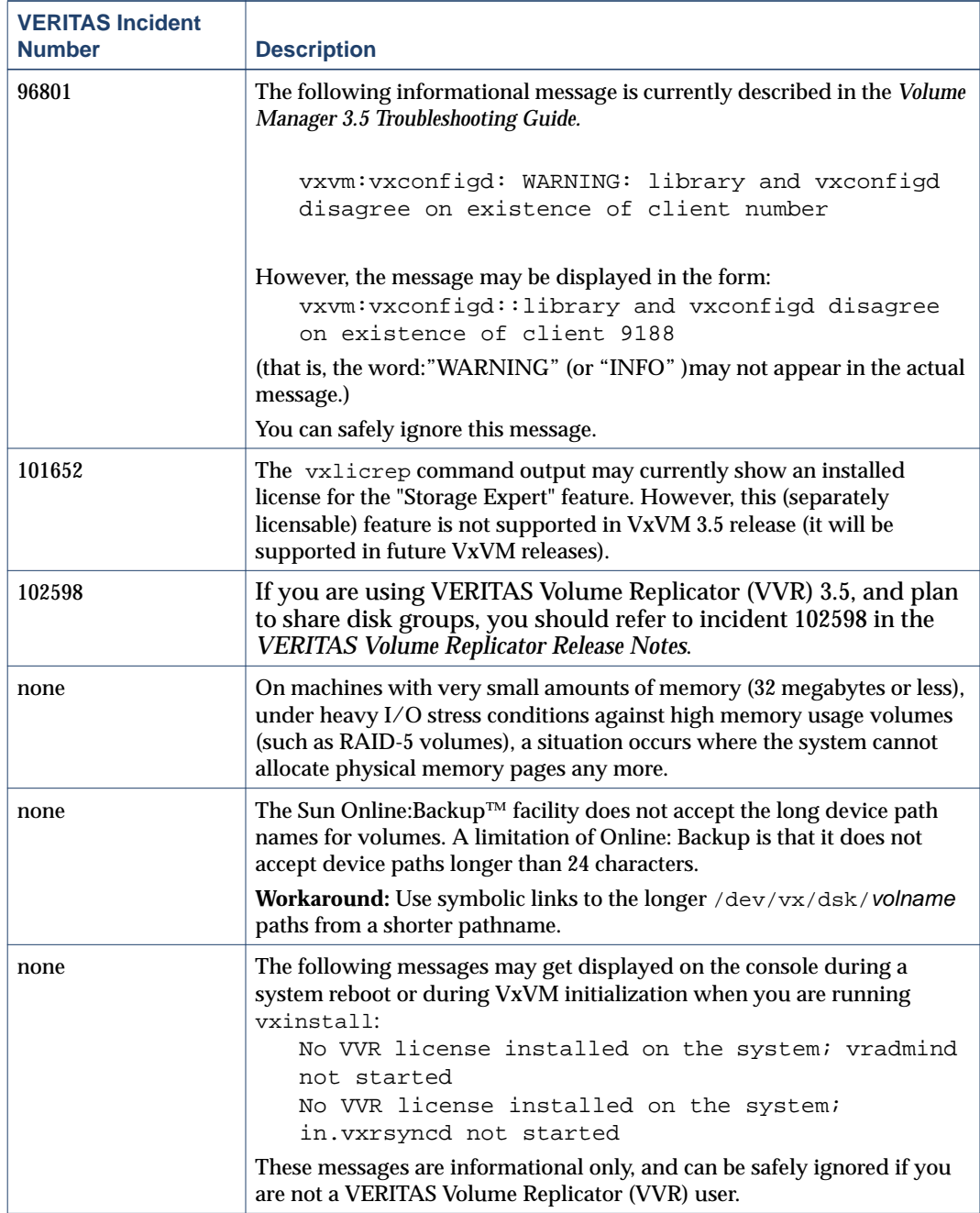

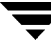

#### <span id="page-45-0"></span>**Solaris Issues**

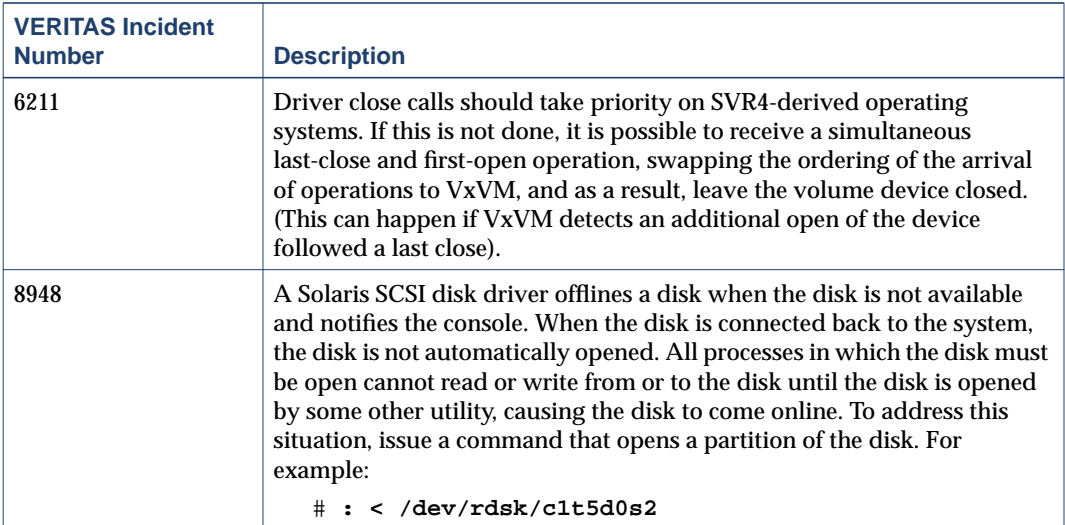

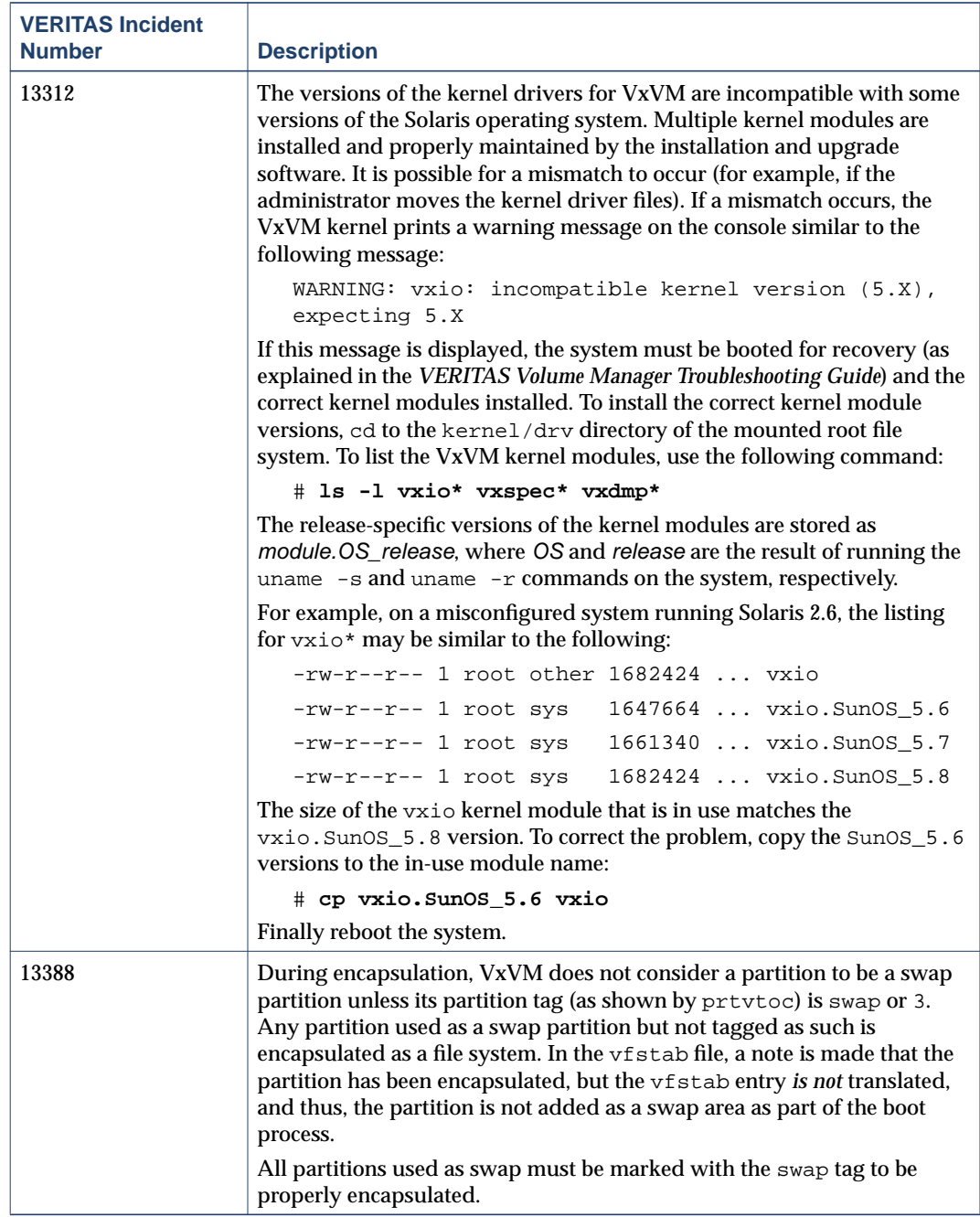

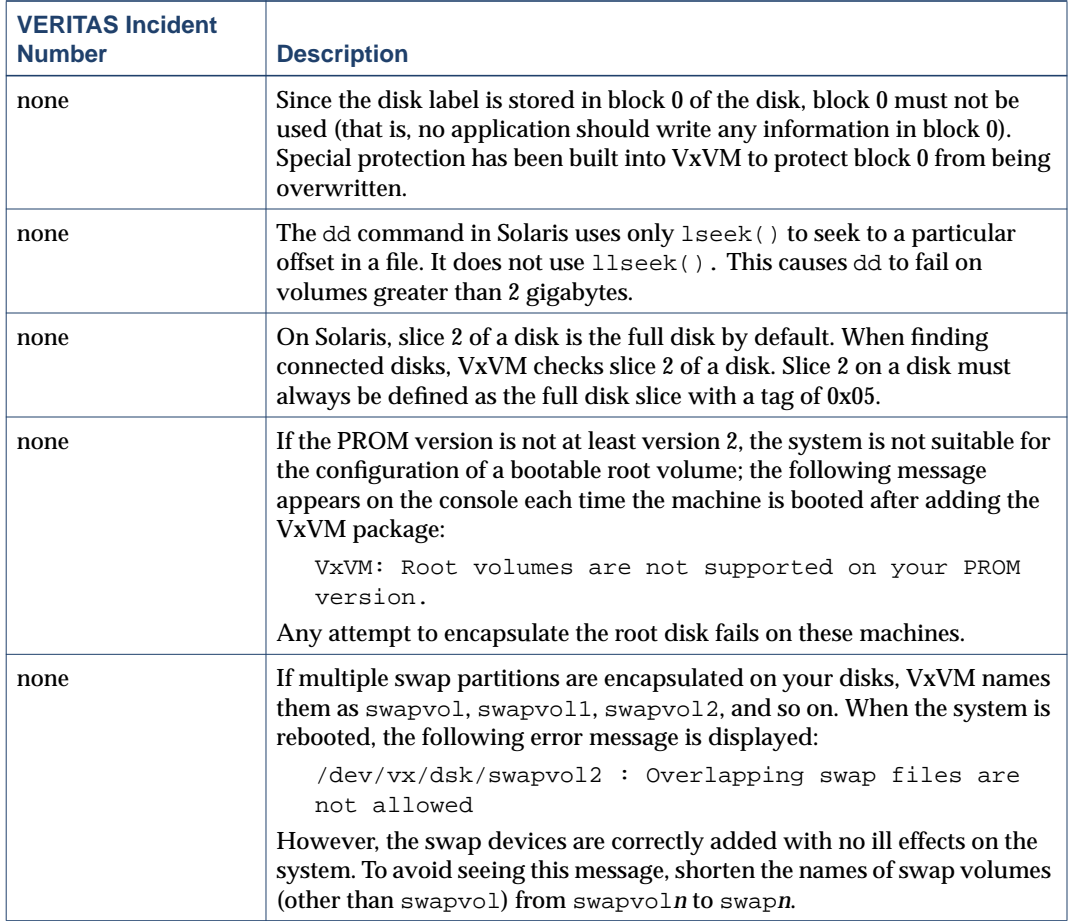

#### <span id="page-47-0"></span>**Replacing Failed Disks**

**Note** The failed disk and the replacement disk should have the same disk geometry; that is, they should have the same bytes per sector, sectors per track, tracks per cylinder and sectors per cylinder, same number of cylinders, and the same number of accessible cylinders. (You can use the prtvtoc command to get disk information.)

There are three situations in which an attempt to replace a failed disk may be unsuccessful. These situations, and the appropriate workarounds, are described below.

**Note** Any of these situations could happen if the disk geometry is different between the failed and replacement disks.

#### **Situation 1**

If you attempt to use vxdiskadm option 5 to replace a failed disk that was initialized using a pre-3.5 version of Volume Manager, then the replacement may fail if the disk was full and the new replacement disk has been initialized using Volume Manager version 3.5.

Two possible scenarios are:

Scenario A:

The disk to be used as the replacement does not show up in the list of available replacements when using vxdiskadm option 5, even though the disk has already been initialized.

Scenario B:

The disk to be used as the replacement does not show up in the list of available replacements when using vxdiskadm option 5, because it has not been initialized.

Two workarounds are available for replacing disks previously initialized using VxVM 3.2 or earlier. You should first use workaround 1, then, if that fails, use workaround 2.

#### **Workaround 1:**

- ◆ Redo vxdiskadm option 5.
- ◆ When selecting disk for replacement, choose "none."
- ◆ When prompted about whether to "Use a default private region length for the disk?", respond "y."

For example:

```
.... The following devices are available as replacements:
c0t1d0s2 c1t9d0s2 c1t10d0s2
You can choose one of these disks to replace disk09. Choose "none"
to initialize another disk to replace disk09.
Choose a device, or select "none" [<device>,none,q,?] (default:
c0t1d0s2) none
```
**Note** You *must always* select the default private region length.

```
Use a default private region length for the disk?
[y,n,q,?) (default: y) y
```
**Note** vxdiskadm does not always provide a complete list of disk replacements. In the above example, "c0t1d0s2 c1t9d0s2 c1t10d0s2" may not be a complete list.

#### **Workaround 2:**

**Exit out of** vxdiskadm.

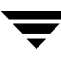

- Use  $vxdg -g$  diskgroup rmdisk medianame to remove the disk from the disk group.
- Use the vxdisksetup program to initialize the target disk:

```
# /usr/lib/vxvm/bin/vxdisksetup -i c#t#d# privlen=XXXX
old_layout
```
where XXXX is the size of the private region of the source disk.

If you don't know the previous configuration of your disk such as the private region length, you can use the default private region length:

# /usr/lib/vxvm/bin/vxdisksetup -i c#t#d# old\_layout

◆ Add the newly initialized target disk to the source disk group:

# vxdg -g diskgroup adddisk medianame=c#t#d#

◆ Go back into vxdiskadm option 5 again to replace your failed disk.

#### **Situation 2**

If you attempt to use vxdg -k adddisk to replace a failed disk, you may encounter a problem if any of the following hold true:

- The failed disk was initialized using a pre-3.5 version of Volume Manager.
- The replacement disk was initialized in the same manner as the failed disk, but was initialized using version 3.5 of Volume Manager
- The amount of space used by subdisks on the failed disk exceeds the size of the public region of the replacement disk.

For example:

```
vxdg -k adddisk disk01=c1t10d0s2
vxvm:vxdg: ERROR: associating disk-media disk01 with c1t10d0s2:
Disk public region is too small
```
**Workaround:** Please refer to the Workarounds in Situation 1.

#### **Situation 3**

When using the VEA GUI to replace a failed disk, if you see the following error message:

vxvm:vxdg: ERROR: associating disk-media disk01 with c1t10d0s2: Disk public region is too small

VEA GUI is invoking the  $vxdg -k$  adddisk command to replace a failed disk.

**Workaround:** There is no workaround using the VEA GUI. Please refer to the Workarounds in Situation 1.

### <span id="page-50-0"></span>**VEA**

Refer to the *VERITAS Volume Manager Installation Guide* for information on how to set up and start the VEA server and client.

#### <span id="page-50-1"></span>**VEA Issues**

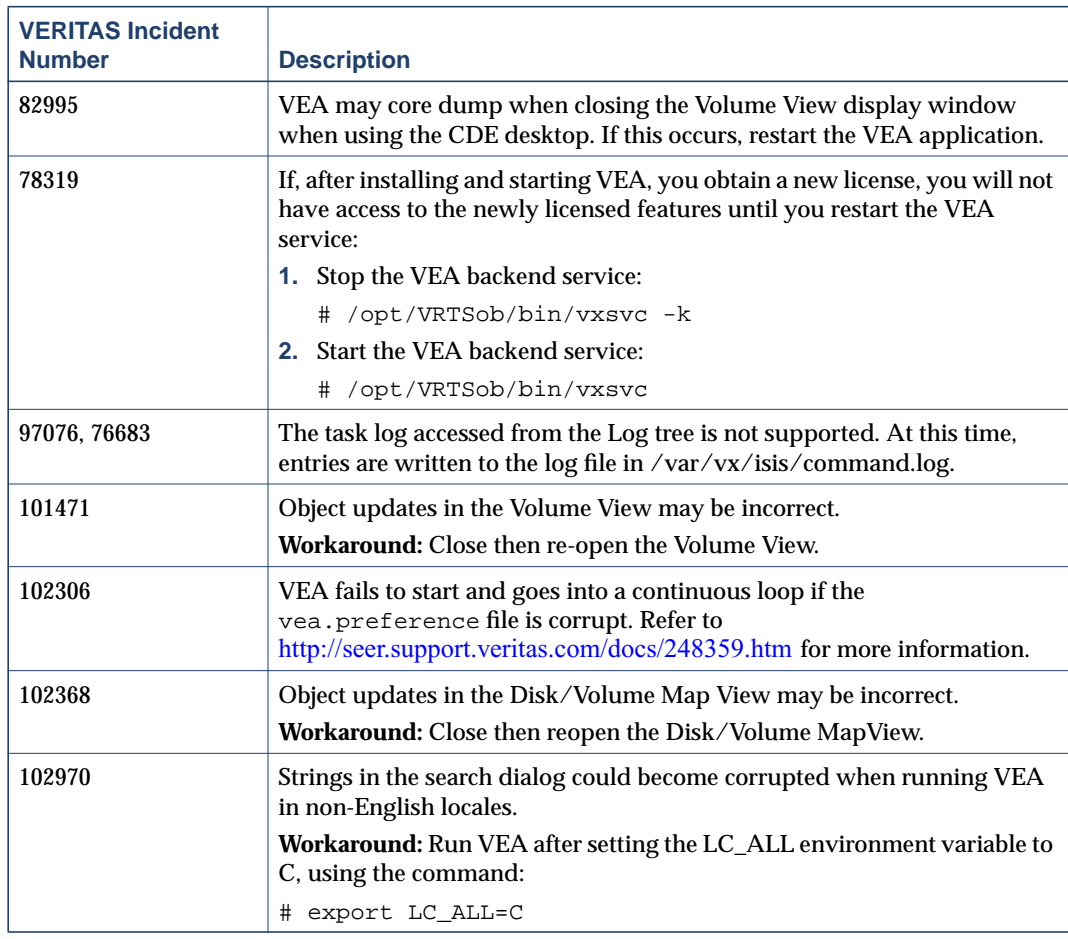

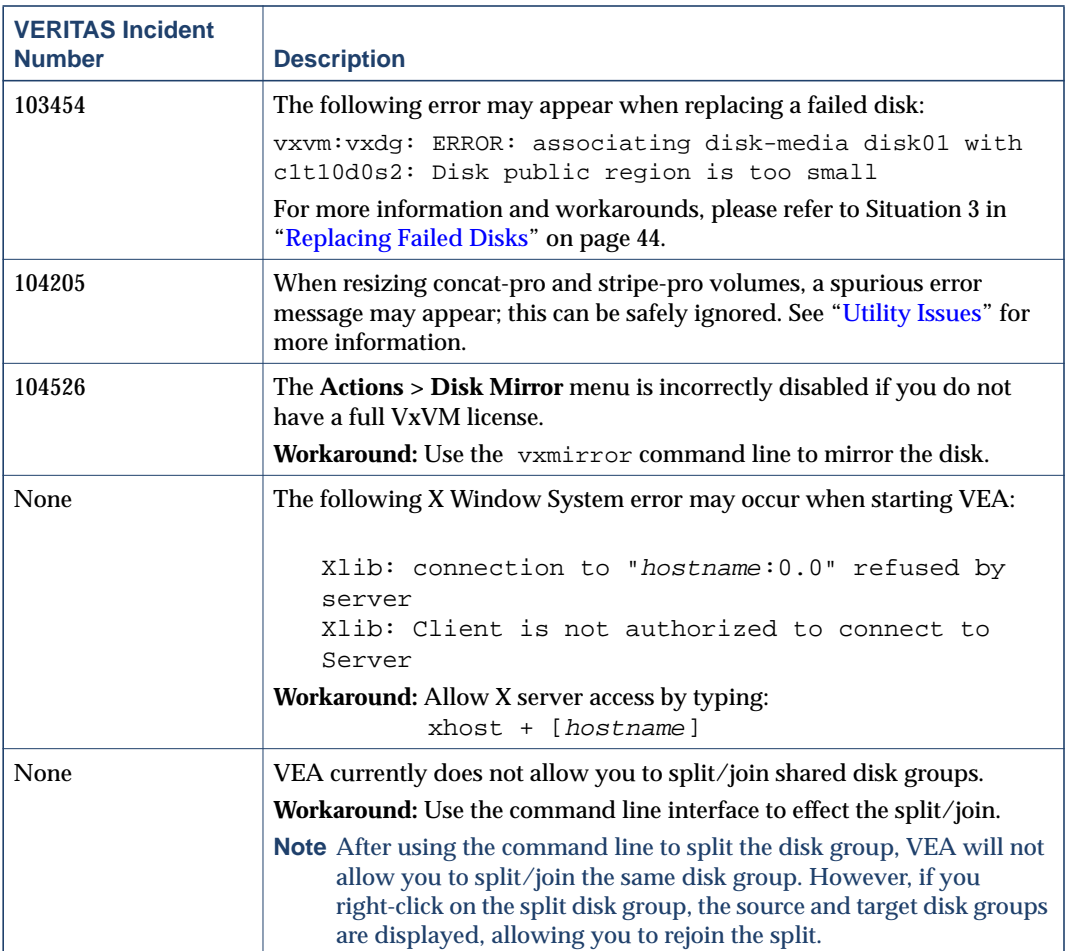

## <span id="page-51-0"></span>**Adding Unsupported Disk Arrays to the JBOD Category**

Use this procedure when adding new array support after VxVM is installed. For more information, see vxddladm help addjbod.

**1.** Enter the following command to add the new JBOD category:

#### # **vxddladm addjbod vid=vendorid**

where vendorid is FUJITSU, IBM, or SEAGATE as appropriate.

**Note** In VxVM 3.5, SEAGATE is added as JBOD device by default.

**2.** Enter the following command to bring the arrays under VxVM control:

# **vxdctl enable**

This procedure ensures that dynamic multipathing is set up correctly on the array. Otherwise, VxVM treats the independent paths to the disks as separate devices, which can result in data corruption.

### <span id="page-52-0"></span>**Encapsulating and Mirroring the Root Disk**

If you plan to mirror the root disk (which contains the root file system) so that an alternate root disk exists for booting purposes, you should place the root disk under VxVM control through encapsulation. The root disk can be encapsulated either during the vxinstall process (while installing VxVM), from the vxdiskadm menu (after VxVM is installed), or from VEA.

**Note** If the root disk is full, you may not be able to use the vxdiskadm menu. See ["Full](#page-52-1) [Disk Mirroring Considerations" on page 49](#page-52-1) for the workaround if needed.

Once encapsulated, the root disk can be mirrored using vxdiskadm.

**Caution** If the root disk is encapsulated and the dump device is covered by the swap volume, the savecore -L operation is unsafe because it will overwrite the swap. As a workaround, you can configure some other partition as a dedicated dump device instead of the default swap.

You cannot grow or shrink any volume associated with an encapsulated boot disk (rootvol, usr, var, opt, swapvol, etc.) because these map to a physical underlying partition on the disk and must be contiguous. Refer to the section on rootability in the *VERITAS Volume Manager Administrator's Guide.*

### <span id="page-52-1"></span>**Full Disk Mirroring Considerations**

The larger private region size that was introduced in VxVM 3.2 may create mirroring scenarios which require manual instructions in order to work. Three such scenarios are:

- ◆ Mirroring a full root disk to a target disk which is exactly the same size as the source disk. A full disk means a disk that has no free cylinders.
- ◆ Mirroring a disk created using an earlier version of VxVM to a target disk which is exactly the same size as the source disk. You only need to use this step if mirroring using vxdiskadm fails. For details, see vxdiskadm(1M).

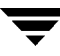

Mirroring a full VxVM disk (not a root disk) that was encapsulated in 3.5 to a target disk that is the same size as the source disk. You only need to use this step if mirroring using vxdiskadm fails. For details, see vxdiskadm(1M).

In these scenarios, you may need to follow these steps to successfully create a mirror.

**Note** In the following examples, the traditional c#t#d# naming scheme is used. If you are using enclosure-based naming scheme, use the enclosure name instead.

- **1.** Determine the size of the source disk's private region, using either of the following methods:
- If the source disk is a root disk, get the source disk's private region length using:

# **vxprint -l rootdisk**

where **rootdisk** is the disk media name of the root disk. This is typically *rootdisk*.

In the output, find the privlen value. In this example, the value is 3071:

devinfo: publen=39846240 privlen=3071

◆ If the source disk is not a root disk, get the source disk's private region length using:

# **vxdisk list diskname**

where **diskname** is the disk media name of the source disk.

In the displayed output, note the len (length) value for the private field. In this example, the value of this field is 3071:

private: slice=4 offset=1 len=3071

**2.** Use the vxdisksetup program to initialize the target disk:

# **/usr/lib/vxvm/bin/vxdisksetup -i c#t#d# privoffset=0 \ privlen=XXXX publen=**XXXX

where *XXXX* is the size of the source disk's private region.

**3.** Add the newly initialized target disk to the source disk group:

```
# vxdg -g diskgroup adddisk medianame=c#t#d#
```
- **4.** Use the vxdiskadm command and choose item 6 (Mirror volumes on a disk) to create the mirror:
	- **a.** Use disk media name from step 1 as the source disk.
	- **b.** Use **medianame** as the target disk.

## <span id="page-54-0"></span>**Booting From DMP Devices**

When the root disk is placed under VxVM control, it is automatically accessed as a Dynamic Multipathing (DMP) device with one path if it is a single disk, or with more paths if the disk is part of a multiported disk array. By encapsulating the root disk, the system reliability is enhanced against loss of one or more of the existing physical paths to a disk. For more information, see the *VERITAS Volume Manager Administrator's Guide*.

## <span id="page-54-1"></span>**VxVM and Multi-Host Failover Configurations**

Outside the context of clustering functionality, VxVM disk groups can be "imported" (made available) from only one host at any given time. When a host imports a disk group as private, the volumes and configuration of that disk group become accessible to the host. If the administrator or system software wants to privately use the same disk group from another host, the host that already has the disk group imported (*importing host*) must "deport" (give up access to) the disk group. Once deported, the disk group can be imported by another host.

If two hosts are allowed to access a disk group concurrently without proper synchronization, such as that provided by the Oracle Parallel Server, the configuration of the disk group, and possibly the contents of volumes, can be corrupted. Similar corruption can also occur if a file system or database on a raw disk partition is accessed concurrently by two hosts, so this is not a problem limited to VxVM.

#### <span id="page-54-2"></span>**Import Lock**

When a host in a non-clustered environment imports a disk group, an import lock is written on all disks in that disk group. The import lock is cleared when the host deports the disk group. The presence of the import lock prevents other hosts from importing the disk group until the importing host has deported the disk group.

Specifically, when a host imports a disk group, the import normally fails if any disks within the disk group appear to be locked by another host. This allows automatic re-importing of disk groups after a reboot (*autoimporting*) and prevents imports by another host, even while the first host is shut down. If the importing host is shut down without deporting the disk group, the disk group can only be imported by another host by clearing the host ID lock first (discussed later).

The import lock contains a host ID (in VxVM, this is the host name) reference to identify the importing host and enforce the lock. Problems can therefore arise if two hosts have the same host ID.

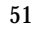

**Note** Since VxVM uses the host name as the host ID (by default), it is advisable to change the host name of one machine if another machine shares its host name. To change the host name, use the vxdctl hostid new hostname command.

#### <span id="page-55-0"></span>**Failover**

The import locking scheme works well in an environment where disk groups are not normally shifted from one system to another. However, consider a setup where two hosts, Node A and Node B, can access the drives of a disk group. The disk group is first imported by Node A, but the administrator wants to access the disk group from Node B if Node A crashes. This kind of scenario (*failover*) can be used to provide manual high availability to data, where the failure of one node does not prevent access to data. Failover can be combined with a "high availability" monitor to provide automatic high availability to data: when Node B detects that Node A has crashed or shut down, Node B imports (fails over) the disk group to provide access to the volumes.

VxVM can support failover, but it relies on the administrator or on an external high-availability monitor to ensure that the first system is shut down or unavailable before the disk group is imported to another system. For details on how to clear locks and force an import, see the  $v \times dq(M)$  manual page and the section on moving disk groups between systems in the *VERITAS Volume Manager Administrator's Guide*.

#### <span id="page-55-1"></span>**Corruption of Disk Group Configuration**

If vxdg import is used with  $-C$  (clears locks) and/or  $-f$  (forces import) to import a disk group that is still in use from another host, disk group configuration corruption is likely to occur. Volume content corruption is also likely if a file system or database is started on the imported volumes before the other host crashes or shuts down.

If this kind of corruption occurs, you must probably rebuild your configuration from scratch and reload all volumes in the disk group from a backup. To backup and rebuild the configuration, if nothing has changed, use  $v$ xprint  $v$ -mspvd and store the output which can be fed to vxmake to restore the layouts. There are typically numerous configuration copies for each disk group, but corruption nearly always affects all configuration copies, so redundancy does not help in this case.

Disk group configuration corruption usually shows up as missing or duplicate records in the configuration databases. This can result in a variety of vxconfigd error messages, including errors such as:

```
Association not resolved
Association count is incorrect
Duplicate record in configuration
Configuration records are inconsistent
```
These errors are typically reported in association with specific disk group configuration copies, but usually apply to all copies. The following is usually displayed along with the error:

Disk group has no valid configuration copies

See the *VERITAS Volume Manager Troubleshooting Guide* for more information on VxVM error messages.

If you use the VERITAS VCS product, all disk group failover issues can be managed correctly. VCS includes a high availability monitor and includes failover scripts for VxVM, VxFS, and for several popular databases.

The -t option to vxdg prevents automatic re-imports on reboot and is necessary when used with a host monitor (such as VCS) that controls imports itself, rather than relying on automatic imports by VxVM.

#### <span id="page-56-0"></span>**Enclosure-based Naming**

Starting with the previous 3.2 release, VxVM allows you to use either c#t#d#s# disk naming or enclosure-based disk access naming. Prior to VxVM 3.2, all disks were named according to the c#t#d#s# format and fabric mode disks were not supported by VxVM.

Disk devices controlled by MPXIO are always in fabric mode (irrespective of its hardware configuration), and are therefore named in the enclosure name format. This is true for both naming schemes.

The new enclosure-based naming scheme operates as follows:

- ◆ All fabric or non-fabric disks in supported disk arrays are named using the enclosure\_name\_# format. For example, disks in the supported disk array, enggdept are named enggdept 0, enggdept 1, enggdept 2 and so on. (You can use the vxdmpadm command to administer enclosure names.)
- ◆ Disks in the DISKS category (JBOD disks) are named using the Disk\_# format.
- ◆ Disks in the OTHER\_DISKS category are named as follows:
	- **-** Non-fabric disks are named using the c#t#d#s# format.
	- **-** Fabric disks are named using the fabric\_# format.
- ◆ Enclosure names are limited to 25 characters. Disk access names include these 25 characters plus an underbar and numbering ( $\gamma$ nnnnn). The maximum length of a disk access name is 31 characters.
- ◆ You cannot mix naming schemes. Disks names must be in either c#t#d#s# format or enclosure-based name format.

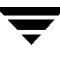

See "Issues Regarding Simple/Nopriv Disks with Enclosure-Based Naming" in the "Administering Disks" chapter of the *VERITAS Volume Manager Administrator's Guide* for details of how to switch between the two naming schemes.

To display the native OS device names of a VM disk (such as disk01), use the following command:

# **vxdisk list diskname**

#### <span id="page-57-0"></span>**Enclosure-based Naming on Persistent Simple or Nopriv Disks**

If you have persistent simple or nopriv disks, enclosure-based naming can cause errors in two situations:

- **1.** [After Upgrading to VxVM 3.5](#page-57-1).
- **2.** [After Changing Your Disk Naming Scheme](#page-57-2).

(For more information, refer to "Issues Regarding Persistent Simple/Nopriv Disks with Enclosure-Based Naming" in the *VERITAS Volume Manager Administrator's Guide*. See also vxdarestore (1M) manual page.)

#### <span id="page-57-1"></span>**After Upgrading to VxVM 3.5**

If you upgrade your system to VxVM 3.5 and you have persistent simple or nopriv disks and you select to change from c#t#d# naming to enclosure-based naming, these disks may be in an error state after upgrading. To recover these disks, run vxdarestore after you have run the upgrade\_finish script.

#### <span id="page-57-2"></span>**After Changing Your Disk Naming Scheme**

If you change your VxVM 3.5 system to enclosure-based naming using vxdiskadm, you need to check any persistent simple or nopriv disks, as these disks may be in an error state after the change. To recover these disks, run vxdarestore.

### <span id="page-58-0"></span>**Working with VxVM Disks on a Sun StorEdge T3 Array**

On a VERITAS ServPoint SAN Appliance, or a T3 or T3+ array with the c#t#d# naming scheme, use the following procedures to initialize, remove, uninitialize, or replace VxVM disks.

**Note** vxconfigd is temporarily stopped and restarted each time the mode of the array is changed. Data I/O is always operating during this time.

#### **Initializing a Disk on a T3 or T3+ Array in c#t#d# Mode**

- **1.** Use Option 20 of vxdiskadm "Change the disk naming scheme" to change the name scheming mode to enclosure based format.
- **2.** Issue vxdisksetup to add the new disk.
- **3.** Use Option 20 of vxdiskadm "Change the disk naming scheme" to change the name scheming back to c#t#d# mode.

#### **Removing or Uninitializing a Disk on a T3 or T3+ Array in c#t#d# Mode**

- **1.** Use Option 20 of vxdiskadm "Change the disk naming scheme" to change the name scheming mode to enclosure based format.
- **2.** Issue vxdg to remove the disk from the disk group.
- **3.** Issue vxdiskunsetup to remove the disk from VxVM control.
- **4.** Use Option 20 of vxdiskadm "Change the disk naming scheme" to change the name scheming back to c#t#d# mode.

#### **Replacing a Disk on a T3 or T3+ Array in c#t#d# Mode**

- **1.** Use Option 20 of vxdiskadm "Change the disk naming scheme" to change the name scheming mode to enclosure based format.
- **2.** Issue vxdg to remove the disk from the disk group.
- **3.** Issue vxdiskunsetup to remove the disk from VxVM control.
- **4.** Replace the disk.

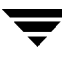

- **5.** Issue vxdisksetup to add the new disk.
- **6.** Use Option 20 of vxdiskadm "Change the disk naming scheme" to change the name scheming back to c#t#d# mode.

#### <span id="page-59-0"></span>**Available Documentation**

The following documents accompany this VxVM release:

- ◆ *VERITAS Volume Manager Release Notes* (this document)
- ◆ *VERITAS Volume Manager Hardware Notes*
- ◆ *VERITAS Volume Manager Installation Guide*
- ◆ *VERITAS Volume Manager Administrator's Guide*
- ◆ *VERITAS Volume Manager User's Guide—VEA*
- ◆ *VERITAS Volume Manager Troubleshooting Guide*
- ◆ *VERITAS Volume Replicator Release Notes*
- ◆ *VERITAS Volume Replicator Configuration Notes*
- ◆ *VERITAS Volume Replicator Administrator's Guide*
- ◆ *VERITAS Volume Replicator Administrative Services Administrator's Guide*
- Online manual pages

VEA provides online help files for both VxVM and VVR. To access the online help files, select the appropriate item from the Help menu or click Help in a dialog box.

#### <span id="page-59-1"></span>**Displaying Documentation Online**

This product includes online documentation in Adobe Portable Document Format (PDF) formats. You can view the documents online in this format.

To view PDF documents, you must use the Adobe Acrobat Reader. You can use Acrobat reader as a stand-alone application, or as a plug-in to your web browser. However, VERITAS Software assumes no responsibility for the correct installation or use of Acrobat Reader. For more information on the latest versions of Acrobat Reader, or for help with installation problems, visit the Adobe web site at: http://www.adobe.com.

#### <span id="page-60-0"></span>**English Versions of the Documentation**

The manuals are provided on the CD-ROM under the

/CD\_path/volume\_manager/docs directory. If you have installed the VRTSvmdoc package, the documents are available at /opt/VRTSvxvm/docs:

◆ *VERITAS Volume Manager Installation Guide*

/opt/VRTSvxvm/docs/vxvm\_ig.pdf

◆ *VERITAS Volume Manager Administrator's Guide*

/opt/VRTSvxvm/docs/vxvm\_ag.pdf

◆ *VERITAS Volume Manager Troubleshooting Guide*

/opt/VRTSvxvm/docs/vxvm\_tshoot.pdf

◆ *VERITAS Volume Manager Hardware Notes*

/opt/VRTSvxvm/docs/vxvm\_hwnotes.pdf

◆ *VERITAS Volume Manager User's Guide — VEA*

/opt/VRTSvxvm/docs/vxvm\_ug.pdf

◆ *VERITAS FlashSnap Point-In-Time Copy Solutions Administrator's Guide*

/opt/VRTSvxvm/docs/pitc.pdf

Unformatted manual pages related to the VxVM are located in the volume\_manager/pkgs/VRTSvmman/reloc/VRTS/man directory on the CD-ROM. If you have installed the VRTSvmman package, the manual pages can be found in the /opt/VRTS/man directory. If you add this directory to your MANPATH environment variable, you can view these man pages with the man(1) command.

The Volume Replicator manuals are installed under the following directories:

◆ *VERITAS Volume Replicator Administrator's Guide*

/opt/VRTSvxvm/docs/vr\_ag.pdf

◆ *VERITAS Volume Replicator Configuration Notes*

```
/opt/VRTSvxvm/docs/vr_config.pdf
```
### <span id="page-60-1"></span>**Printing Documentation**

To print the documentation, you must have access to a PostScript printer. If you are not sure how to do this, or whether or not you have this functionality, consult your system administrator.

You can print the documents using the print options in your Acrobat Reader viewer.

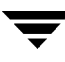